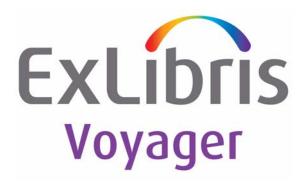

# Voyager<sup>®</sup> Citation Server<sup>®</sup> User's Guide

July 2011

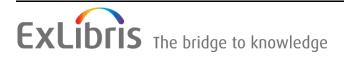

# **CONFIDENTIAL INFORMATION**

The information herein is the property of Ex Libris Ltd. or its affiliates and any misuse or abuse will result in economic loss. DO NOT COPY UNLESS YOU HAVE BEEN GIVEN SPECIFIC WRITTEN AUTHORIZATION FROM EX LIBRIS LTD.

This document is provided for limited and restricted purposes in accordance with a binding contract with Ex Libris Ltd. or an affiliate. The information herein includes trade secrets and is confidential.

# DISCLAIMER

The information in this document will be subject to periodic change and updating. Please confirm that you have the most current documentation. There are no warranties of any kind, express or implied, provided in this documentation, other than those expressly agreed upon in the applicable Ex Libris contract. This information is provided AS IS. Unless otherwise agreed, Ex Libris shall not be liable for any damages for use of this document, including, without limitation, consequential, punitive, indirect or direct damages.

Any references in this document to third-party material (including third-party Web sites) are provided for convenience only and do not in any manner serve as an endorsement of that third-party material or those Web sites. The third-party materials are not part of the materials for this Ex Libris product and Ex Libris has no liability for such materials.

# **TRADEMARKS**

"Ex Libris," the Ex Libris bridge, Primo, Aleph, Alephino, Voyager, SFX, MetaLib, Verde, DigiTool, Preservation, URM, ENCompass, Endeavor eZConnect, WebVoyáge, Citation Server, LinkFinder and LinkFinder Plus, and other marks are trademarks or registered trademarks of Ex Libris Ltd. or its affiliates.

The absence of a name or logo in this list does not constitute a waiver of any and all intellectual property rights that Ex Libris Ltd. or its affiliates have established in any of its products, features, or service names or logos.

Trademarks of various third-party products, which may include the following, are referenced in this documentation. Ex Libris does not claim any rights in these trademarks. Use of these marks does not imply endorsement by Ex Libris of these third-party products, or endorsement by these third parties of Ex Libris products.

Oracle is a registered trademark of Oracle Corporation.

UNIX is a registered trademark in the United States and other countries, licensed exclusively through X/Open Company Ltd.

Microsoft, the Microsoft logo, MS, MS-DOS, Microsoft PowerPoint, Visual Basic, Visual C++, Win32, Microsoft Windows, the Windows logo, Microsoft Notepad, Microsoft Windows Explorer, Microsoft Internet Explorer, and Windows NT are registered trademarks and ActiveX is a trademark of the Microsoft Corporation in the United States and/or other countries.

Unicode and the Unicode logo are registered trademarks of Unicode, Inc.

Google is a registered trademark of Google, Inc.

Copyright Ex Libris Limited, 2011. All rights reserved.

Document released: July 2011

Web address: http://www.exlibrisgroup.com

## Contents

## **About This Document**

| • | Purpose                            | vii  |
|---|------------------------------------|------|
| • | Intended Audience                  | vii  |
| • | Reason for Reissue                 | vii  |
| • | How to Use This Document           | viii |
| • | Conventions Used in This Document  | viii |
| • | Document Reproduction/Photocopying | ix   |
| • | Comment on This Document           | ix   |
|   |                                    |      |

1

## **Getting Started**

| • | Introduction                      | 1-1 |
|---|-----------------------------------|-----|
| • | Purpose of this Chapter           | 1-1 |
| • | Prerequisite Skills and Knowledge | 1-1 |
| • | Before You Begin                  | 1-2 |
|   | Load information                  | 1-2 |
|   |                                   |     |

2

#### **Citation Server Overview**

•

| Overview                                      | 2-1 |
|-----------------------------------------------|-----|
| Types of citation databases to connect to via |     |
| WebVoyáge                                     | 2-2 |
| Setup overview                                | 2-2 |
| The LinkFinder feature                        | 2-2 |
|                                               |     |

3

## **Citation Server Configuration**

| • | System Administration configuration    | 3-1 |
|---|----------------------------------------|-----|
| • | Hook to Holdings                       | 3-1 |
|   | Determining a Hook to Holdings Profile | 3-3 |

# Contents

|   | Sample Hook to Holdings Profile                | 3-8  |
|---|------------------------------------------------|------|
| • | Database Definitions                           | 3-10 |
|   | Adding or Editing a Database                   | 3-10 |
|   | Database Tab                                   | 3-11 |
|   | Definitions tab                                | 3-13 |
| • | WebVoyáge Configuration                        | 3-17 |
|   | The connect.ini file                           | 3-18 |
|   | Displaying citation databases in the WebVoyágo | е    |
|   | Database screen                                | 3-18 |
|   | vcit, zcit, and Custom WebVoyáge Display       |      |
|   | Directories                                    | 3-24 |
| • | Citation Server Callslip                       | 3-45 |

4

## LinkFinder Configuration for use with Citation Server

| • | Enabling LinkFinder                                                    | 4-1 |
|---|------------------------------------------------------------------------|-----|
| • | Configuring LinkFinder for Use with Citation Server                    | 4-1 |
|   | The opac.ini file                                                      | 4-1 |
|   | Directing Voyager to the LinkFinder program<br>on your server          | 4-2 |
|   | Setting the mouse-over text of the LinkFinder<br>button                | 4-2 |
|   | The linkfinder.cfg file                                                | 4-4 |
|   | Configuring parsing profiles for MARC record<br>information extraction | 4-4 |

### A

## **Templated Input**

| • | Overview                                   | A-1 |
|---|--------------------------------------------|-----|
| • | Templated Input Logins                     | A-1 |
| • | Checking the Use Templated Forms Check box | A-2 |
| • | Creating, Editing, and Saving Records      | A-3 |
|   | Creating Records                           | A-4 |
| • | Retrieving Records                         | A-5 |
| • | Template Configuration Files               | A-6 |
|   | Template.ini File                          | A-6 |
|   | [New Template] Stanza                      | A-8 |
|   | [EditTemplates] Stanza                     | A-8 |

# Contents

•

| [NonFiling] Stanza                            | A-9  |
|-----------------------------------------------|------|
| Template Configuration (.cfg) Files           | A-9  |
| [General] Stanza                              | A-14 |
| [BibInitialization] Stanza                    | A-15 |
| Overview of templates produced by template    |      |
| configuration files                           | A-17 |
| Combination Boxes and Text Boxes              | A-21 |
| Combination Boxes                             | A-22 |
| Combination boxes using other configuration   |      |
| files                                         | A-22 |
| Combination box values set in template        |      |
| configuration files                           | A-26 |
| Text Boxes                                    | A-28 |
| [BibMarcMapping] Stanza                       | A-29 |
| Example of converting operator entered        |      |
| information to MARC records                   | A-37 |
| Using multiple control properties in a single |      |
| stanza                                        | A-43 |

IN

Index

IN-1

## **About This Document**

#### Purpose

This document provides instructions for configuring Citation Server, and configuring the LinkFinder feature for use with Citation Server.

## **Intended Audience**

This document is intended for Voyager customers who have purchased Citation Server. It is also intended for those customers who wish to use the LinkFinder feature with Citation Server.

## **Reason for Reissue**

This user's guide incorporates and is being reissued for the following reasons:

- Updated the Ex Libris information throughout the guide
- Updated the guide formatting
- Updated the "Document Reproduction/Photocopying" and "Comment on This Document" sections

### How to Use This Document

This document consists of the following:

| Chapter 1  | "Getting Started"<br>Chapter 1 provides a list of skills and prerequisite knowledge<br>needed to configure Citation Server and the LinkFinder feature<br>(for use with Citation Server).                                   |
|------------|----------------------------------------------------------------------------------------------------|
| Chapter 2  | "Citation Server Overview"<br>Chapter 2 provides an overview of Citation Server and the<br>LinkFinder feature (for use with Citation Server).                                                                              |
| Chapter 3  | "Citation Server Configuration"<br>Chapter 3 details Citation Server configuration. This includes<br>configuring the System Administration module (including Hook to<br>Holdings), WebVoyáge for use with Citation Server. |
| Chapter 4  | "LinkFinder Configuration for use with Citation Server"<br>Chapter 4 details configuring the LinkFinder feature for use with<br>Citation Server.                                                                           |
| Appendix A | "Templated Input"                                                                                                    |
| Index      | The Index is an alphabetical, detailed cross-reference of topics about which this document contains information.                                                                                                    |

## **Conventions Used in This Document**

The following conventions are used throughout this document:

- Names of commands, variables, stanzas, files, and paths (such as /dev/tmp), as well as selectors and typed user input, are displayed in constant width type.
- Keyboard commands (such as Ctrl and Enter) are displayed in **bold**.
- Required keyboard input such as "Enter vi" is displayed in constant width bold type.
- Place holders for user-defined input (variables) such as ls -1 filename are displayed in constant width italic type.
- The names of menus or status display pages and required selections from menus or status display pages such as "From the **Applications** drop-down menu, select **System-wide**," are displayed in **bold** type.
- Object names on a window's interface, such as the **Description** field, the **OK** button, and the **Metadata** tab, are displayed in **bold** type.

- The titles of documents such as *Voyager System Administration User's* Guide are displayed in *italic* type.
- System-generated responses such as error messages are displayed in constant width type.
- Caution, warning, and important notices are displayed with a distinctive label such as the following:

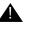

#### **IMPORTANT:**

Removing this entry will delete all current databases.

All directory references assume the standard Voyager installation directory structure (unless otherwise noted).

### **Document Reproduction/Photocopying**

Photocopying the documentation is allowed under your contract with Ex Libris (USA) Inc. It is stated below:

All documentation is subject to U.S. copyright protection. CUSTOMER may copy the printed documentation only in reasonable quantities to aid the employees in their use of the SOFTWARE. Limited portions of documentation, relating only to the public access catalog, may be copied for use in patron instruction.

### **Comment on This Document**

To provide feedback regarding this document, use the Ex Libris eService or send your comments in an e-mail message to docmanager@exlibrisgroup.com.

# **Getting Started**

# 1

| Introduction                      | 1-1 |
|-----------------------------------|-----|
| Purpose of this Chapter           | 1-1 |
| Prerequisite Skills and Knowledge | 1-1 |
| Before You Begin                  |     |
| Load information                  | 1-2 |

## **Getting Started**

# 1

### Introduction

This chapter describes the prerequisite skills and knowledge necessary to configure and use Citation Server and the LinkFinder feature for Citation Server.

## **Purpose of this Chapter**

The purpose of this chapter is to list the skills and knowledge necessary to configure and use Citation Server and the LinkFinder feature for Citation Server.

## Prerequisite Skills and Knowledge

To use this document effectively, you need knowledge of the following:

- Basic Microsoft Windows Interface navigation
- Basic UNIX commands and navigation
- Basic Voyager System Administration Module
- Basic WebVoyáge configuration
- Intermediate knowledge of MARC record formats (for creating customized WebVoyáge display directories)

## **Before You Begin**

Before you can configure Citation Server, Citation Server must be purchased and installed. Before configuring the LinkFinder feature for use with Citation Server, the LinkFinder feature must be installed.

#### Load information

For locally loaded citation databases, contact your Endeavor Information Systems Project Manager for load information. Your Product Manager, along with Endeavor Information Systems' Implementation department, will create a load strategy for your citation database(s) specific to your needs and the database types being loaded. Custom citation databases may require a little extra planning.

# **Citation Server Overview**

# 2

| Overview |                                                         | 2-1 |
|----------|---------------------------------------------------------|-----|
| •        | Types of citation databases to connect to via WebVoyáge | 2-2 |
| •        | Setup overview                                          | 2-2 |
| •        | The LinkFinder feature                                  | 2-2 |

## **Citation Server Overview**

# 2

### **Overview**

Citation Server allows seamless interaction with multiple databases containing abstracts and full text articles, by displaying the hook to local holdings that your researchers need to locate the best resources available from your library. Patrons can search purchased commercial or local databases that have links set for their local holdings. You can combine databases from a single vendor into one or more large databases to meet special needs or licensing terms. Updates to the databases can be loaded quickly and easily on a schedule convenient for you. No re-indexing is required.

Rather than using multiple search interfaces, or physically going to collections of journals to track down the desired journal(s), Patrons can search commercial or custom citation and full-text databases in exactly the same manner as they search the local collection. In addition to viewing local and remote holdings information, patrons can also link directly to full text articles, if available, via WebVoyáge.

Citation Server also allows you to create citation records for special collections, without having to create detailed holdings records for the collection materials. When used with Image Server, these special collection records can also include links to image files and other digital resources. Using Templated Input, operators can create and edit citation records, even if they are unfamiliar with MARC formatting (or just unfamiliar with the MARC formatting for that particular type of material).

# Types of citation databases to connect to via WebVoyáge

The following are different types of citation databases that can be used with Citation Server. The records in citation databases **must** be in MARC21 format.

- 1. Commercial Citation records
  - Mounted Locally
  - Accessed via Z39.50
- 2. Custom Local databases

#### Setup overview

Citation Server database setup is not much different from ordinary bibliographic record database setup with the exception of the following:

- Configuration of a Hook to Holdings profile.
- Customization of the vcit and zcit directories to accommodate the unique structure of the information contained in citation records.
- Optional: Creation and customization of additional WebVoyáge display profile directories (similar to vcit and zcit) to be used by custom local citation databases.

#### The LinkFinder feature

The links to full-text articles in standard citation records are static links and must be updated when the target changes. Often times they do not take the user directly to the article but only to the site at which the article is kept. With the click of a button that displays with each citation, the LinkFinder feature dynamically calculates and presents relevant links to full-text articles making access to this valuable information simpler and more efficient. Because the LinkFinder database is under the control of the Library staff, the LinkFinder feature will only present links that are relevant and usable for the patrons of the Library.

# **Citation Server Configuration**

# 3

| System Administration configuration                     | 3-1  |
|---------------------------------------------------------|------|
| Hook to Holdings                                        |      |
| Determining a Hook to Holdings Profile                  | 3-3  |
| Sample Hook to Holdings Profile                         | 3-8  |
| Database Definitions                                    | 3-10 |
| Adding or Editing a Database                            | 3-10 |
| Database Tab                                            | 3-11 |
| Definitions tab                                         | 3-13 |
| WebVoyáge Configuration                                 | 3-17 |
| The connect.ini file                                    | 3-18 |
| Displaying citation databases in the WebVoyáge Database |      |
| screen                                                  | 3-18 |
| vcit, zcit, and Custom WebVoyáge Display Directories    | 3-24 |
| Citation Server Callslip                                | 3-45 |

## **Citation Server Configuration**

# 3

## System Administration configuration

The System Administration setup for citation databases is very straightforward and similar to the System Administration setup for normal databases containing bibliographic records. The only difference is in the designation of the databases as citation databases, and the setup of the Hook to Holdings profile.

#### NOTE:

Some remote databases may have MARC formatting quirks specific to those databases or database vendors. If this is the case, the instructions for connecting to that database should include information about atypical MARC field placement or formats.

## **Hook to Holdings**

Citation Server enables Hook to Holdings, which allows Voyager to check your library's local holdings against citation records.

#### NOTE:

Throughout this document, the term "local records database" refers to the database to which your WebVoyáge belongs, and where the records containing the local holdings information for your library's holdings reside. This is to distinguish this database from the general category of databases mounted locally. Citation databases mounted locally will be referred to as Voyager citation databases.

To illustrate this distinction, consider a record selected from the search results of a search run on a citation database mounted locally (Voyager citation database) from the local WebVoyáge. Hook to Holdings takes the information from the specified MARC field(s) of the record on the Voyager citation database, and checks for a match in the specified MARC field(s) of the records on the local records database. If it finds a match, Hook to Holdings displays, in WebVoyáge, the holdings information of the record on the local records database along with all of the Bibliographic record information from the Voyager citation database.

Typically, the citation record has specific information about the journal (page numbers, issue numbers, and so on) but Hook to Holdings only displays the general holdings for that journal title. As long as the issue information in the notes fields (usually the 866) in the holdings records is kept up to date, the specific journal information can be checked against the general journal holdings electronically.

Figure 3-1 shows a sample citation record displaying the local holdings (with the LinkFinder feature enabled).

| Sho                                | rt View                        | Long View                               | MARC View                           |
|------------------------------------|--------------------------------|-----------------------------------------|-------------------------------------|
|                                    | 1376                           | o are the real wealth cri               | estare?                             |
|                                    | <b>F F Z</b> Z                 |                                         |                                     |
| Relevance:                         |                                |                                         |                                     |
| Database: H                        | W Wilson Databa                | ases                                    |                                     |
| Title: W                           | ho are the real we             | ealth creators?.                        |                                     |
| Author(s): Li                      | eber, Ronald B.                |                                         |                                     |
| Source: Fa                         |                                | 107.0                                   |                                     |
|                                    | 134 (Dec.9 96) j<br>107 g      | p.107-8+                                |                                     |
| Page(s): p.                        |                                | AL VEDGION                              |                                     |
| Digital Resources: <u>FU</u><br>FU | JLL TEXT, HTM<br>JLL TEXT, PDF |                                         |                                     |
|                                    |                                |                                         |                                     |
| Local Library Holdings             |                                |                                         |                                     |
|                                    | _                              |                                         |                                     |
| Location: Sta                      | cks (floors 2-4)               |                                         |                                     |
| Call Number: H                     | F5001 .F7                      |                                         |                                     |
| Status: No                         | ot Charged                     |                                         |                                     |
|                                    | _                              |                                         |                                     |
| Location: Pe                       | riodicals                      |                                         |                                     |
| Call Number: HI                    | 75001 .F7                      |                                         |                                     |
| Status: No                         | ) information ava              | ilable                                  |                                     |
| Summary Holdings: v.               | 119-126 (1989-19               | 992)                                    |                                     |
|                                    | CKS:v.125:no.                  | · ·                                     |                                     |
|                                    |                                | 994: Nov 14-Dec 26)                     |                                     |
|                                    |                                | 95: Jan 16-Jun 26)<br>5: Jul 10-Aug 21) |                                     |
|                                    |                                | ° ,                                     | railable electronically; ask at REF |
| Notes. Ot                          | aroni issues in pe             | Anouncars, portic vordifies av          | and of electronically, ask at KEP   |
|                                    |                                | LinkFinder<br>click here for full text  |                                     |

Figure 3-1. Example of a citation record displaying local holdings

#### **Determining a Hook to Holdings Profile**

Before actually setting up a Hook to Holdings profile, you must determine what MARC fields to use as match points, for checking the citation records against local holdings. One easy way of doing this is to check the MARC format of a number of records in the citation database to see where the information is contained (and what format it is in) that you want to match with the records in the local database

Obtain MARC format information from your database vendor, or view the MARC format view of your records in the standard WebVoyáge display before customizing your citation database WebVoyáge directories.

Remember that citation records can have the ISSN in a field other than the 022a, so the ISSN match point in the citation record may need to be entered in as a subfield override in the Hook to Holdings profile. The most common Hook to Holdings profile is the 022a to 773x. This profile matches the 773x field in the citation records to the 022a field in the local catalog. For details on setting up a Hook to Holdings profile, see "Adding a Hook to Holdings profile" on page 3-4.

#### NOTE:

After you have determined the proper MARC fields to use as match points, check the format of the information in the MARC fields to make sure that there are no format quirks in those fields. For example, if the records in the citation database have 773x fields containing ISSNs formatted with dashes, and the records in the local database do not, Hook to Holdings will not be able to match the ISSNs.

The Selected Fields list determines the fields that Voyager will search in trying to match the citation with any local database holdings. Voyager will search fields in the order that the fields appear in the list. Details of selecting the fields for Hook to Holdings profiles is found in the "Adding a Hook to Holdings profile" on page 3-4.

#### Procedure 3-1. Adding a Hook to Holdings profile

Use the following to add a Hook to Holdings profile to the System Administration module.

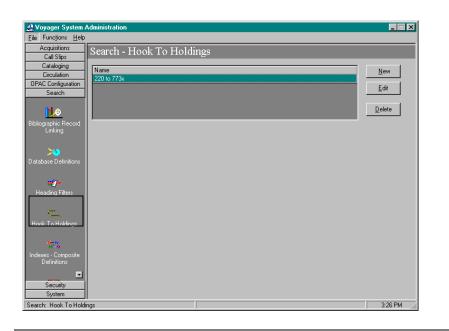

Figure 3-2. System Administration Main Menu

- 1. Start the **System Administration** module (see Figure 3-2).
- 2. Click the Search button in the menu sidebar.

Result: The Search menu expands

3. Click the Hook to Holdings button (see Figure 3-2).

Result: This opens the Hook to Holdings main menu (see Figure 3-2).

4. Click the **New** button.

Result: This enables the Profile Name and Profile Code fields on the Select Profile tab, as well as the Field Definitions tab of the Hook to Holdings main screen (see Figure 3-3).

| & Voyager System Administration        |                 |
|----------------------------------------|-----------------|
| Elle Functions Help                    |                 |
| Acquisitions Search - Hook To Holdings |                 |
| Call Slips<br>Cataloging               |                 |
| Circulation Name                       | New             |
| OPAC Configuration                     | Edit            |
| Search                                 | <u>La di la</u> |
| >4                                     | Delete          |
| atabase Definitions                    |                 |
| New Hook To Holdings:                  | 1               |
| Select Profile Field Definitions       |                 |
| Field Weighting                        |                 |
| Profile Code:                          |                 |
| Profile Name:                          | _               |
| Heading Filters                        |                 |
| <u> </u>                               |                 |
| Hooks To Holdings                      |                 |
|                                        |                 |
|                                        |                 |
| eyword Definitions                     |                 |
|                                        |                 |
| Material Types  Cancel                 |                 |
| Security                               |                 |
| System                                 | 1:04 PM         |
| arch: Hooks To Holdings                | 1:04 PM //      |

Figure 3-3. Select Profile and Field Definitions tabs

- 5. **Profile Code** field: Enter an abbreviated name in the **Profile Code** Field (eight characters maximum).
- Profile Name field: Enter a profile name in the Profile Name field. Use something short and descriptive of the profile being created (25 characters maximum).

#### NOTE:

This is the name that appears in the Hook to Holdings drop-down box in Database Definitions.

7. Select the **Field Definitions** tab on the **Hook to Holdings** main screen (see Figure 3-3).

Result: This invokes the **Field Definitions** dialog box on the **Hook to Holdings** main screen (see Figure 3-4).

| Code | Available Indexes                | a. a. | Code                 | Selected Indexes |
|------|----------------------------------|-------|----------------------|------------------|
| BBID | Bibliographic Record ID 🚽        | >     |                      |                  |
| 008D | Publication Date(008)            |       |                      |                  |
| 008L | Language(008 coded)              | >>    |                      |                  |
| 008P | Publication Place(008 coded)     |       |                      |                  |
| 010A | LCCN (010a)                      |       |                      |                  |
| 010Z | LCCN (010z): Cancelled/Invalid   | <     |                      |                  |
| 020A | ISBN (020a)                      | <<    |                      |                  |
| 020Z | ISBN (020z): Cancelled/Invalid 🗾 |       | 4                    | <u> </u>         |
|      |                                  |       | - Override<br>Field: | Subfield:        |

Figure 3-4. Field Definitions dialog box

8. Locate the field(s) containing the match points(s) (usually the ISSN number) in the local records (usually the 022a in MARC21 format) and in the citation records (often the ISSN in citation records is in the 773x field). You can select any number of match points from the list, using the following procedure for each, until all desired match points are in the Selected Indexes list.

| If                                                                                                    | Then                                                                                                    |
|----------------------------------------------------------------------------------------------------|----------------------------------------------------------------------------------------------------|
| The match<br>point MARC<br>fields are the<br>same fields<br>in both the<br>records in the<br>local catalog<br>and the<br>citation<br>record | <ul> <li>a. Highlight the MARC field (and subfield if applicable) of the match point in the Available Indexes list.</li> <li>b. Click the &gt; Button.</li> <li>c. To save changes and return to the Hook to Holdings Main screen, click the Save button.</li> </ul>                                                                                                 |
| The match<br>points<br>(ISSNs) of<br>the local<br>records and<br>the citation<br>records are<br>not the same                                | <ul> <li>a. Highlight the MARC field/subfield of the ISSN of the local catalog in the Available Indexes list.</li> <li>b. Click the &gt; button.</li> <li>When you select the index in the Selected Indexes list box, the Field Override and Subfield Override fields will become active.</li> <li>c. To save changes and return to the Hock to Holdings.</li> </ul> |
| not the same                                                                                                    | c. To save changes and return to the Hook to Holdings<br>Main screen, click the <b>Save</b> button.                                                                                                    |

#### **Result:**

Your Hook to Holdings profile is now saved in Voyager System Administration

#### **Sample Hook to Holdings Profile**

- Example: The following is an example of how create a Hook to Holdings profile which matches the (ISSN in the) 022a of the local records to the (ISSN in the) 773x in the citation records.
  - 1. From the **Field Definitions** dialog box in the **Hook to Holdings** main screen, highlight the **022A ISSN (022A)** index in the **Available Indexes** list box of the **Field Definitions** tab (see Figure 3-5).

| Code | Available Indexes               |    | Code       | Selected Indexes |
|------|---------------------------------|----|------------|------------------|
| 020A | ISBN (020a)                     | >  |            |                  |
| 020Z | ISBN (020z): Cancelled/Invalid  |    |            |                  |
| 022A | ISSN (022a)                     | >> |            |                  |
| 022Z | ISSN (022z): Cancelled          |    |            |                  |
| 022Y | ISSN (022y): Incorrect          |    |            |                  |
| 024A | Other Std.Ident.(024a)          | <  |            |                  |
| 024Z | Other Std Ident.(024z): Cancell | << |            |                  |
| 027A | Std Tech. Rpt No. (027a)        |    | 4          |                  |
|      |                                 |    | - Override |                  |
|      |                                 |    |            |                  |
|      |                                 |    | Field:     | Subfield:        |

Figure 3-5. 022A ISSN (022a) in the Available Indexes list box

2. Click the > button.

Result: The **022A ISSN (022A)** index transfers to the **Selected indexes** list box. This also enables the **Field Override** and **Subfield Override** fields (see Figure 3-6).

| Code | Available Indexes               | <u> </u>          | Code       | Selected Indexe | s  |   |
|------|---------------------------------|-------------------|------------|-----------------|----|---|
| )20A | ISBN (020a)                     | $\mathbf{\Sigma}$ | 022A       | ISSN (022a)     |    |   |
| )20Z | ISBN (020z): Cancelled/Invalid  |                   |            |                 |    |   |
| 022Z | ISSN (022z): Cancelled          | >>                |            |                 |    |   |
| 022Y | ISSN (022y): Incorrect          |                   |            |                 |    |   |
| )24A | Other Std.Ident.(024a)          |                   |            |                 |    |   |
| 024Z | Other Std Ident.(024z): Cancell | <                 |            |                 |    |   |
| )27A | Std Tech.Rpt No.(027a)          | <<                |            |                 |    |   |
| 027Z | Std Tech.Rpt No.(027z): Canci 🗾 |                   | 1          |                 |    | F |
|      |                                 |                   | - Override |                 |    |   |
|      |                                 |                   |            |                 |    | - |
|      |                                 |                   | Field:     | Subfiel         | ⊐: |   |

Figure 3-6. 022A ISSN index in the Selected indexes list box

Result: Hook to Holdings matches the 022a fields of the records on the local database to the 022a fields of the citation records.

Next, configure Hook to Holdings to match the 022a in the records on the local database to the 773x field in the records on the citation database(s), by establishing a field and subfield override:

- 3. In the Field Override field, enter 773.
- 4. In the Subfield Override field, enter x.

The **Field Definitions** dialog box in the **Hook to Holdings** main screen should now look like Figure 3-7 on page 3-10.

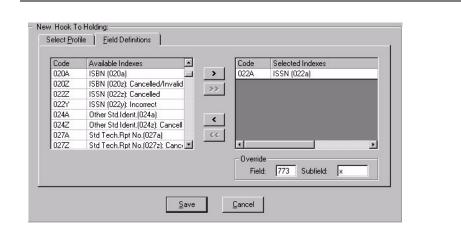

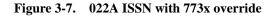

5. Click the **Save** button.

Result: Hook to Holdings now retrieves holdings information from your local holdings based on the ISSN match between the 022a fields in the records in your local database to the 773x fields in your citation records.

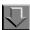

#### **Procedure 3-2. Deleting a Profile**

Use the following to delete a profile.

1. Select the profile to be deleted and click the **Delete** button. In the confirmation dialog box, click **Yes** to delete the profile or **No** to keep the profile.

### **Database Definitions**

This section details configuration of citation databases in the Database Definitions section of the Voyager System Administration Module.

#### Adding or Editing a Database

To add or edit a database, configure the individual tabs of the Database Definitions dialog box.

| If you are                        | Then                                                                                     |
|-----------------------------------|------------------------------------------------------------------------------------------|
| Adding a<br>new<br>database       | click the <b>New</b> button                                                              |
| Result: The New Dat               | abase Definitions dialog box displays.                                                   |
| Editing an<br>existing<br>profile | <ol> <li>Select the appropriate profile</li> <li>click the <b>Edit</b> button</li> </ol> |

Result: The Edit Database Definitions dialog box displays.

#### **Database Tab**

The Database tab contains the following information for your database.

- Database name
- Database code
- Description
- Protocol (Voyager or Z39.50)
- Type (standard bibliographic or citation)
- Staff and Public Access options

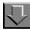

#### Procedure 3-3. Configuring the Database Tab

1. Select the **Database** tab.

Result: Invokes the Database tab dialog box (see Figure 3-8)

| −New Database Definition:<br>Data <u>b</u> ase   Defini <u>t</u> ions |                                    |
|-----------------------------------------------------------------------|------------------------------------|
| Code: Name:                                                           |                                    |
| Description:                                                          |                                    |
| Protocol<br>Voyager Database                                          | C Z39.50 Database                  |
|                                                                       | I Public Use I UB I Staff Suppress |
|                                                                       | <u>Save</u>                        |

Figure 3-8. Database tab

2. Enter the **Database Code** for the database you are adding. This is the same code entered into the connect.ini file to display this database for selection in the Databases screen of WebVoyáge.

#### NOTE:

This code is limited to eight characters.

3. Select the **Public Use** check box if you want this database to be available to all users. If the Public Use check box is checked, the Access Control tab does not display. If you do not select the Public Use check box, you must select access groups to be authorized to access the database on the **Access Control** tab.

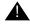

#### **IMPORTANT:**

If you do not select the Public Use check box and you do not select at least one access group on the Access Control tab, the database is never available through WebVoyáge.

- 4. Select the Staff Suppress box to hide the database from Voyager Cataloging.
- 5. Define the database as a Voyager database by selecting the **Voyager Database** check box.

#### NOTE:

Since the Voyager Database check box is checked, the Attributes tab does not display.

- 6. Define the database as a citation database by selecting the **Citation** check box.
- 7. The **Save** button saves your information. The **Cancel** button closes the dialog box without saving.

#### **Definitions tab**

The Definitions tab contains the following information for your database.

- Server IP address and port information
- Remote database connection information
- Hook to Holdings profile
- Connection and license settings

Figure 3-9 on page 3-13 shows the Definitions tab as presented for a (Voyager) Citation database.

| Data <u>b</u> ase Definițions  |                                     |
|--------------------------------|-------------------------------------|
| Opac                           | Sysadmin                            |
| Addr: 207.56.64.2 Port: 7000 👻 | Addr: Port: 0                       |
| Circ                           | CallSlip                            |
| Addr: Port: 0 👻                | Addr: Port: 0 *                     |
| VPDS                           | VXWS                                |
| Addr: Port: 0                  | Addr: Port: 0                       |
| Database Name:                 | Timeout: 0 😤 Maximum Hits: 1000 🛬   |
| User ID: Password:             | Maximum number of connections: 10 🛓 |
| Weight: 0 (0-500)              | Maximum staff connections: 10 🛓     |
| Hook to Holdings: 022a to 773x | Maximum public connections: 10 👘    |
|                                | License violation action: Log       |

Figure 3-9. Definitions tab (Voyager Citation)

Table 3-1 details the Definitions tab fields.

| Table 3-1. | Definitions | tab | fields | (Page 1 of 3) |  |
|------------|-------------|-----|--------|---------------|--|
|------------|-------------|-----|--------|---------------|--|

| Field                         | Description                                                       | Possible Values                    | Notes                                                        |
|-------------------------------|-------------------------------------------------------------------|------------------------------------|--------------------------------------------------------------|
| Name                          | Database name as dis-<br>played in the WebVoyáge<br>window        | Alphanumeric up to 100 characters. |                                                              |
| Description                   | Description of the data-<br>base                                  | Alphanumeric up to 200 characters. |                                                              |
| OPAC                          |                                                                   |                                    |                                                              |
| Addr:                         | IP Address of the target server's database                        | Valid IP address.                  |                                                              |
| Port:                         | Port of the target server's database                              | Valid port number.                 |                                                              |
| Sysadmin <sup>*</sup>         |                                                                   |                                    |                                                              |
| Addr:                         | IP Address of the target server's database                        | Valid IP address.                  |                                                              |
| Port:                         | Port of the target server's database                              | Valid port number.                 |                                                              |
| Circ*                         |                                                                   |                                    |                                                              |
| Addr:                         | IP Address of the target server's database                        | Valid IP address.                  |                                                              |
| Port:                         | Port of the target server's database                              | Valid port number.                 |                                                              |
| CallSlip <sup>*</sup>         |                                                                   |                                    |                                                              |
| Addr:                         | IP Address of the target server's database                        | Valid IP address.                  |                                                              |
| Port:                         | Port of the target server's database                              | Valid port number.                 |                                                              |
| Database<br>Name <sup>†</sup> | Name of the target data-<br>base, as required by the<br>vendor.   |                                    | Obtain this<br>information<br>from the data-<br>base vendor. |
| User ID <sup>†</sup>          | User ID for the target<br>database, as required by<br>the vendor. |                                    | Obtain this<br>information<br>from the data-<br>base vendor. |

| Field                              | Description                                                                                                    | Possible Values                                                                                                    | Notes                                                                                      |
|------------------------------------|----------------------------------------------------------------------------------------------------|----------------------------------------------------------------------------------------------------|--------------------------------------------------------------------------------------------|
| Password <sup>†</sup>              | Password for the ID for<br>the target database, as<br>required by the vendor.                                                                                                    |                                                                                                    | Obtain this<br>information<br>from the data-<br>base vendor.                               |
| Weight                             | Weight is a priority setting<br>for the particular database<br>when searching multiple<br>databases.<br>If a title comes from multi-<br>ple databases, the one<br>with the higher weight will<br>be kept while the lesser is<br>merged out.                    | 0-500<br>Higher number=higher<br>priority<br>Default=100                                                                 | Access to the<br>lower priority<br>record's hold-<br>ings is still<br>made avail-<br>able. |
| Hook to Hold-<br>ings <sup>‡</sup> | Indicate which Hook to<br>Holdings profile to use<br>with this database.                                                                                                    | Profiles created in<br>Search> Hook to Hold-<br>ingss.                                                                   | See "Hook to<br>Holdings" on<br>page 3-1.                                                  |
| Staff Suppress                     | Hides database from dis-<br>play in (Cataloging mod-<br>ule) staff searches.<br>If you do not want the<br>database to display in<br>staff searches, select the<br>Staff Suppress check box.<br>Remove the selection to<br>permit staff use in Cata-<br>loging. | Checked= Records from<br>this Database not dis-<br>played in Cataloging.<br>Cleared= Records dis-<br>play in Cataloging. | *Moved to the<br>Database tab                                                              |
| Time-out                           | Amount of time Voyager<br>will wait to connect to the<br>database before quitting<br>and producing an error<br>message.                                                                                                    |                                                                                                    |                                                                                            |
| Maximum Hits                       | Maximum number of titles to be retrieved during a search.                                                                                                    | 1-5000                                                                                                    |                                                                                            |

 Table 3-1.
 Definitions tab fields (Page 2 of 3)

| Field                               | Description                                                                                     | Possible Values                                                                                                    | Notes                                                                                                    |
|-------------------------------------|-------------------------------------------------------------------------------------------------|----------------------------------------------------------------------------------------------------|----------------------------------------------------------------------------------------------------|
| Maximum<br>number of<br>connections | Maximum number of con-<br>current connections<br>allowed to the database.                       | 0 to 9999<br>Determine this number<br>based on your license<br>provisions                                                                                               | Use for gen-<br>eral connection<br>restrictions.<br>Use Maximum<br>staff connec-<br>tions and Maxi-<br>mum public<br>connections to<br>restrict more<br>specifically. |
| Maximum staff<br>connections        | Maximum number of con-<br>current staff connections<br>allowed to the database.                 | 0 to 9999<br>Determine this number<br>based on your license<br>provisions                                                                                               | Use in con-<br>junction with<br>Maximum pub-<br>lic connec-<br>tions.                                                                                                 |
| Maximum<br>public connec-<br>tions  | Maximum number of con-<br>current public (non-staff)<br>connections allowed to<br>the database. | 0 to 9999<br>Determine this number<br>based on your license<br>provisions                                                                                               | Use in con-<br>junction with<br>Maximum staff<br>connections.                                                                                                    |
| License viola-<br>tion action       | Establish what Voyager<br>does when maximum<br>number of connections is<br>exceeded.            | Block= Prevents patron<br>from connecting to data-<br>base<br>Log= Allows patron to<br>connect to database,<br>logging the offending<br>connection(s) to a log<br>file. | The log file in<br>which each<br>license viola-<br>tion is<br>recorded is: /<br>m1/voyager/<br>xxxdb/log/<br>log.voyager.                                             |

 Table 3-1.
 Definitions tab fields (Page 3 of 3)

\* Fields only used with Universal Borrowing with multiple clusters.

- † Field only active for Z39.50 databases.
- ‡ Field only active for Citation databases.

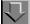

#### **Procedure 3-4.** Configuring the Definitions tab

Use the following to configure the Definitions tab.

1. From the Search - Database Definitions screen, Select the **Definitions** tab.

Result: The Definitions tab will appear, with the fields displaying according to protocol and type selected on the Database tab (in this case Voyager Citation).

- 2. Enter the target library's OPAC server IP address in the **Addr** field of the OPAC section.
- 3. Enter the target library's OPAC server port in the **Port** field of the OPAC section.

For those customers participating in Universal Borrowing, see the *Voyager Universal Borrowing User's Guide* for more information.

4. For databases defined as Z39.50 connections, the target server may require a Database Name, User ID, and Password to gain access to it.

The **Database Name** is the name of the server to which you are trying to connect. You may need to contact the vendor for the database name information.

If appropriate, enter a user ID and password in the User ID and Password fields.

- 5. Enter a database weight in the Weight field.
- 6. Enter the maximum number of titles to be retrieved during a search (1-5000) in the **Maximum Hits** field.

If this is a Citation database, the **Hook to Holdings** drop-down menu is where you connect the hook to holdings profile name to the citation database. This Hook to Holdings option determines how this citation record gets linked to the local bibliographic record.

- 7. Select the desired Hook to Holdings profile (you created in "Hook to Holdings" on page 3-1) for this database from the drop-down list.
- 8. Set the remaining fields as you normally would. For more information, see the *Voyager System Administration Manual*.

#### **Result:**

Your database is now configured in System Administration.

#### WebVoyáge Configuration

Due to information specific to citation records, records retrieved from citation databases may not display as well in WebVoyáge as standard bibliographic records. For this reason, two directories have been created for display of citation

records; the vcit and zcit directories (/ml/voyager/xxxdb/etc/ webvoyage). These directories should be customized to properly display the information in your citation database records.

- Customize the voit directory for display of information in your Voyager Citation databases.
- Customize the zcit directory for display of information in your citation databases connected to via Z39.50.
- Create and customize additional directories for display of citation databases which require special displays.

For more information on the vcit, zcit, and custom WebVoyáge display directories, see "vcit, zcit, and Custom WebVoyáge Display Directories" on page 3-24 of this document.

#### The connect.ini file

The connect.ini file determines how the databases set up in **System Administration** are displayed in the **Database** screen in WebVoyáge. The connect.ini file is used for two purposes in configuring citation databases:

- 1. Establishing where in the drop-down list in the **Database** screen in WebVoyáge the database name is displayed for selection.
- 2. Pointing WebVoyáge to a directory containing customized WebVoyáge configuration files, such as vcit or zcit. For more information on creating directories to customize the display of WebVoyáge screens for your citation databases, see "vcit, zcit, and Custom WebVoyáge Display Directories" on page 3-24.

# Displaying citation databases in the WebVoyáge Database screen

The headings of the lists of databases (list boxes) which display on the WebVoyáge Database screen are entered in the [Folders] stanza (see lines 1 through 3 of Figure 3-10, "Sample connect.ini file" on page 3-19). The entries in this stanza determine the names of the *headings* of the list boxes containing the database names which you can select to connect to.

Example: The entries under the [Folders] stanza in the "Sample connect.ini file" (in Figure 3-10 on page 3-19) display on the sample WebVoyáge **Database** screen (see Figure 3-11 on page 3-20) as the **Local Libraries** and **Science Direct** list box headings.

Separate "Database Set Name" stanzas must then be created below the [Folders] stanza, with the same heading names as in the [Folders] stanza (see lines 5 and 8 of the "Sample connect.ini file" on page 3-19). These stanzas tell WebVoyáge which databases (as configured in the System Administration module) belong to each list box.

The database code entries (see lines 6 and 9 of the "Sample connect.ini file" on page 3-19) in these stanzas must be entered exactly as they display in the **Database Code** field in the **Select Database** section of **Database Definitions** in the **System Administration** module. (For more information on entering a database code in System Administration, see "Configuring the Definitions tab" on page 3-16). The corresponding name of the database, as set in the **Name** field of the **Definitions** section of **Database Definitions**, displays in the list box in WebVoyáge.

Line#

| 1  | [Folders]         |
|----|-------------------|
| 2  | 1=Local Libraries |
| 3  | 2=Science Direct  |
| 4  |                   |
| 5  | [Local Libraries] |
| 6  | 1=LOCAL           |
| 7  |                   |
| 8  | [Science Direct]  |
| 9  | 1=SDIRECT         |
| 10 |                   |
| 11 | [SDIRECT]         |
| 12 | Config=webed      |

Figure 3-10. Sample connect.ini file

|                         | v               | /ebVoyáge - Ende         | avor Information      | systems, Inc.     |                 |                         |
|-------------------------|-----------------|--------------------------|-----------------------|-------------------|-----------------|-------------------------|
| Database Search He      | eadings Titles  | Patron Login             | Saved Searches        | Bookbag Req       | uest History    | Help Exit               |
|                         |                 | ect the dat              |                       |                   |                 |                         |
| Ctrl] key to select mor | e than one data | base from each g         | roup. Use the [S      | hift] key to se   | lect a range of | locations from ea       |
| and the                 |                 | Local Libra              | ries:                 | У                 |                 |                         |
|                         |                 | Science Di               | rect: Science Dir     | ect               |                 |                         |
|                         |                 | Conn                     | ect Reset             |                   |                 |                         |
| Databases <u>Search</u> | Headings Tit.   | les <u>Patron</u> Log    | in <u>SavedSearch</u> | es <u>Bookbag</u> | Requests H      | istory <u>Help</u> Exit |
|                         | ende<br>CO      | <sup>avor</sup><br>ntact | US                    |                   | -               |                         |

Figure 3-11. Results of "Sample connect.ini file" on page 3-19 as displayed in WebVoyáge (see Figure 3-10 on page 3-19)

#### Example:

- The Local Libraries entry in the [Folders] stanza creates a Local Libraries heading and a list box next to the heading in WebVoyáge (see Figure 3-11 on page 3-20).
- The [Local Libraries] stanza (line 5 in the "Sample connect.ini file" on page 3-19) lists all of the database codes for the databases (as configured in System Administration) in the Local Libraries list box.

The text of the LOCAL database Name field (of Database Definitions- see Figure 3-12) is what displays in the list box next to the Local Libraries heading in WebVoyáge (see Figure 3-11 on page 3-20)

| 'oyager System Admin  | istration Databas    | e Definitions |                     | ×    |
|-----------------------|----------------------|---------------|---------------------|------|
| Select Database Defin | itions               |               |                     |      |
| Name: Loca            | Library              |               |                     |      |
| Description: Catal    | og of local holdings |               |                     |      |
| - Opac                |                      | Sysadmin      |                     |      |
| Addr:                 | Port:                | Addr:         | Por                 | t    |
| Circ                  |                      | CallSlip      |                     |      |
| Addr                  | Port:                | Addr:         | Por                 | t 📃  |
| Database Name:        |                      |               | Timeout: 🕕          |      |
| User ID:              |                      | Passw         | ord:                |      |
| Weight: 500           | (0-500)              |               | Maximum Hits: 50    | 000  |
| Hook t                | o Holdings           | 7             |                     |      |
| Maximum number of co  | onnections:          | Maximum p     | public connections: |      |
| Maximum staff co      | onnections:          | License viola | tion action:        | ~    |
| 🗖 Staff Sup           | press                |               |                     |      |
|                       |                      | Cance         | I Apply             | Help |
|                       |                      |               |                     |      |

Figure 3-12. The text of the LOCAL database Name field

#### $\overline{\mathbf{v}}$

Procedure 3-5. Configuring a citation database for display and selection in the Database screen of WebVoyáge

Use the following to configure your citation database for display and selection in the **Database** screen of WebVoyáge. For the purpose of this example, the **Database Code** of the example citation database will be CIT1, and the Database Name will be Citation1.

- Use a text editing program (such as vi) to edit your connect.ini file (/m1/ voyager/xxxdb/etc/webvoyage/).
- 2. Add the database code to the Set Name stanza per your preference. (Include it in a pre-existing Set Name stanza, as in Figure 3-13 on page 3-22 or add a separate Set Name stanza for the database, as in Figure 3-14 on page 3-22).

| Line# |                      |
|-------|----------------------|
| 1     | [Folders]            |
| 2     | 1=Local Libraries    |
| 3     | 2=Citation Databases |
| 4     |                      |
| 5     | [Local Libraries]    |
| б     | 1=LOCAL              |
| 7     |                      |
| 8     | [Citation Databases] |
| 9     | 1=SDIRECT            |
| 10    | 2=CIT1               |
| 11    |                      |
| 12    | [SDIRECT]            |
| 13    | Config=webed         |

# Figure 3-13. The CIT1 database code in a pre-existing list of databases in the connect.ini file

```
Line#
```

| 1  | [Folders]         |
|----|-------------------|
| 2  | 1=Local Libraries |
| 3  | 2=Science Direct  |
| 4  | 3=Citation1       |
| 5  |                   |
| 6  | [Local Libraries] |
| 7  | 1=LOCAL           |
| 8  |                   |
| 9  | [Science Direct]  |
| 10 | 1=SDIRECT         |
| 11 |                   |
|    |                   |

# Figure 3-14. The CIT1 database code in a separate Set Name stanza ([Citation1]) in the connect.ini file

#### Line#

| 12 | [Citation1]  |
|----|--------------|
| 13 | 1=CIT1       |
| 14 |              |
| 15 | [SDIRECT]    |
| 16 | Config=webed |

#### Figure 3-14. The CIT1 database code in a separate Set Name stanza ([Citation1]) in the connect.ini file (Continued)

#### **Result:**

Your database now displays in the WebVoyáge **Databases** screen so patrons can connect to it. The next step in the process of configuring a citation database is to customize the WebVoyáge display to suit the information contained in the citation records (see Figure 3-15 for an example).

|                                          | WebVoyáge - Ende                                      | avor Info                                                                                                    | ormation s      | ystems, I      | nc.      |            | 1             |
|------------------------------------------|-------------------------------------------------------|----------------------------------------------------------------------------------------------------|-----------------|----------------|----------|------------|---------------|
| Database Search Headings                 | s Titles Patron                                       | Login                                                                                                    | Bookbag         | Request        | History  | Help       | Exit          |
| Please so<br>Use the [Ctrl] key to selec | elect the dat<br>t more than one da<br>range of locat | tabase fr                                                                                                    | om each ,       | group. Us      |          |            | select a      |
|                                          | Local Libra                                           | ries:                                                                                                    | ical Library    |                |          |            |               |
|                                          | Science Di                                            |                                                                                                    | cience Dire     | Ct             |          |            |               |
|                                          | Citati                                                | and the second second se | tation1         |                |          |            |               |
|                                          | Conr                                                  | nect R                                                                                                    | eset            |                |          |            |               |
| Databases Search He                      | adings Titles Patr                                    | on Log                                                                                                    | <u>tin Book</u> | bag <u>Req</u> | uests Hi | istory Hel | <u>p Exit</u> |
|                                          | bntact                                                | US                                                                                                    |                 |                |          |            |               |

Figure 3-15. Example of the Citation1 (CIT1) database displaying in a separate stanza in the Database Screen of WebVoyáge

#### vcit, zcit, and Custom WebVoyáge Display Directories

Citation records typically do not contain holdings or extensive bibliographic information. They may also differ from normal bibliographic records in containing MARC tags specific to citation records which are not displayed correctly in WebVoyáge with the standard bibliographic setup. For this reason, WebVoyáge allows you to use different display profiles for each database.

Two directories currently exist for citation record views in WebVoyáge, used automatically according to the citation database connection. They can both be found in the /m1/voyager/xxxdb/etc/webvoyage directory. They are the same as the local directory, by default, and must be customized to display differently.

- Voyager citation databases use the vcit directory for WebVoyáge record views.
- Z39.50 citation databases use the zcit directory for WebVoyáge record views.

These directories should be customized to fit your library's citation record needs. Remember that these directories are used for *all* Voyager and Z39.50 *citation* databases *unless* you indicate otherwise in the connect.ini file.

You can also create custom WebVoyáge display profiles specific to individual databases by copying either the vcit or zcit directory, renaming it, modifying the contents, and pointing the connect.ini file to it.

Figures 3-17, 3-31, and 3-21 show a Voyager citation record displayed using the same directory as the local records database (and the default vcit and zcit directories). Figure 3-23 on page 3-35 shows the same record displayed using a customized vcit directory.

Figures 3-18, 3-20, and 3-22 show the displayn.cfg files associated with the display record views preceding them, to illustrate how the MARC information is configured and displayed in the default WebVoyáge display directory. Figure 3-24 on page 3-36 shows the display1.cfg file associated with the customized WebVoyáge record view display (Figure 3-23 on page 3-35).

Notice that the display of the record using the customized directory contains, in one record view, all of the relevant information found on all three of the record views displayed using the default directory. Also notice that much of the information is organized and headed in a manner more suited to citation records.

Example: For instance, in the **Holdings** record view in Figure 3-31 on page 3-42, using the *default* (vcit, zcit, or local) directory, the abstract of the article displays in the **Notes** section.

In the customized display, however, the abstract information is more easily gathered, as it is on the first (and in this case *only*) record view page, rather than on the second. The abstract also displays under the **Abstract** heading, instead of the **Notes** heading. For ease of reference, the MARC information of the record used in the following examples appears in Figure 3-16.

| <pre>000 01485nab 2200193uu 450<br/>001 796320<br/>008 001010s1997 xx eng<br/>035  a 10506411 96000351<br/>245 03  a An Analysis of Greyhound Gait using Wavelets<br/>270  a D.B. Marghitu, Mechanical Engineering Department,<br/>Auburn University, Auburn, AL 36849, U.S.A.<br/>300  a 203-212<br/>520  a In this paper we present a method of analysing gait<br/>of quadrupedal animals using wavelets. Time series<br/>data such as joint trajectories can be decomposed by<br/>the discrete wavelet transform to represent components<br/>of different frequency bandwidth. Differences between<br/>two similar trajectories can be detected by comparing<br/>the components of the same bandwidth. We analysed<br/>kinematic data of the hindlimbs of three greyhounds<br/>with normal gait and with tibial nerve paralysis.<br/>Abnormalities in the gait patterns were detected and<br/>quantified by comparing the energy contribution of the<br/>components that were present at the same level of the<br/>wavelet transform.<br/>650 _4  a Greyhound gait<br/>650 _4  a Greyhound gait<br/>650 _4  a Wavelet analysis<br/>700 1_  a Malluri, P.<br/>773 1_  g Volume: 7, Issue: 3, Date: 199709  t Journal of<br/>Electromyography and Kinesiology  x 1050-6411<br/>856 4   u http://www.sciencedirect.com/<br/>science?_ob=GatewayURL&amp;_urlVersion=1&amp;_method=citationS<br/>earch&amp;_pilkey=S1050641196000351&amp;_version=1&amp;_origin=End<br/>eavor&amp;md5=eef4be24269fc2682d79213b9976d265  z Full<br/>text of article</pre> |     |     |                                                                                                    |
|----------------------------------------------------------------------------------------------------|-----|-----|----------------------------------------------------------------------------------------------------|
| <ul> <li>008 001010s1997 xx eng</li> <li>008 001010s1997 xx eng</li> <li>035  a 10506411 96000351</li> <li>245 03  a An Analysis of Greyhound Gait using Wavelets</li> <li>270  a D.B. Marghitu, Mechanical Engineering Department,<br/>Auburn University, Auburn, AL 36849, U.S.A.</li> <li>300  a 203-212</li> <li>520  a In this paper we present a method of analysing gait<br/>of quadrupedal animals using wavelets. Time series<br/>data such as joint trajectories can be decomposed by<br/>the discrete wavelet transform to represent components<br/>of different frequency bandwidth. Differences between<br/>two similar trajectories can be detected by comparing<br/>the components of the same bandwidth. We analysed<br/>kinematic data of the hindlimbs of three greyhounds<br/>with normal gait and with tibial nerve paralysis.<br/>Abnormalities in the gait patterns were detected and<br/>quantified by comparing the energy contribution of the<br/>components that were present at the same level of the<br/>wavelet transform.</li> <li>650 _4  a Greyhound gait</li> <li>650 _4  a Wavelet analysis</li> <li>700 1_  a Nalluri, P.</li> <li>773 1_  g Volume: 7, Issue: 3, Date: 199709  t Journal of<br/>Electromyography and Kinesiology  x 1050-6411</li> <li>856 4   u http://www.sciencedirect.com/<br/>science?_ob=GatewayURL&amp;_urlVersion=1&amp;_method=citationS<br/>earch&amp;_piikey=S1050641196000351&amp;_version=1&amp;_origin=End<br/>eavor&amp;md5=eef4be24269fc2682d79213b9976d265  z Full</li> </ul>     | 000 | 014 | 185nab 2200193uu 450                                                                                                    |
| <ul> <li>035  a 10506411 96000351</li> <li>245 03  a An Analysis of Greyhound Gait using Wavelets</li> <li>270  a D.B. Marghitu, Mechanical Engineering Department,<br/>Auburn University, Auburn, AL 36849, U.S.A.</li> <li>300  a 203-212</li> <li>520  a In this paper we present a method of analysing gait<br/>of quadrupedal animals using wavelets. Time series<br/>data such as joint trajectories can be decomposed by<br/>the discrete wavelet transform to represent components<br/>of different frequency bandwidth. Differences between<br/>two similar trajectories can be detected by comparing<br/>the components of the same bandwidth. We analysed<br/>kinematic data of the hindlimbs of three greyhounds<br/>with normal gait and with tibial nerve paralysis.<br/>Abnormalities in the gait patterns were detected and<br/>quantified by comparing the energy contribution of the<br/>components that were present at the same level of the<br/>wavelet transform.</li> <li>650 _4  a Greyhound gait</li> <li>650 _4  a Wavelet analysis</li> <li>650 _4  a Wavelet analysis</li> <li>700 1_  a Nalluri, P.</li> <li>773 1_  g Volume: 7, Issue: 3, Date: 199709  t Journal of<br/>Electromyography and Kinesiology  x 1050-6411</li> <li>856 4   u http://www.sciencedirect.com/<br/>science?_ob=GatewayURL&amp;_urlVersion=1&amp;_method=citationS<br/>earch&amp;_pikey=\$1050641196000351&amp;_version=1&amp;_origin=End<br/>eavor&amp;md5=eef4be24269fc2682d79213b9976d265  z Full</li> </ul>                                 | 001 | 796 | 5320                                                                                                    |
| <ul> <li>245 03  a An Analysis of Greyhound Gait using Wavelets</li> <li>270  a D.B. Marghitu, Mechanical Engineering Department,<br/>Auburn University, Auburn, AL 36849, U.S.A.</li> <li>300  a 203-212</li> <li>520  a In this paper we present a method of analysing gait<br/>of quadrupedal animals using wavelets. Time series<br/>data such as joint trajectories can be decomposed by<br/>the discrete wavelet transform to represent components<br/>of different frequency bandwidth. Differences between<br/>two similar trajectories can be detected by comparing<br/>the components of the same bandwidth. We analysed<br/>kinematic data of the hindlimbs of three greyhounds<br/>with normal gait and with tibial nerve paralysis.<br/>Abnormalities in the gait patterns were detected and<br/>quantified by comparing the energy contribution of the<br/>components that were present at the same level of the<br/>wavelet transform.</li> <li>650 _4  a Greyhound gait</li> <li>650 _4  a Greyhound gait</li> <li>650 _4  a Wavelet analysis</li> <li>700 1_  a Marghitu, D.B.</li> <li>700 1_  a Nalluri, P.</li> <li>773 1_  g Volume: 7, Issue: 3, Date: 199709  t Journal of<br/>Electromyography and Kinesiology  x 1050-6411</li> <li>856 4   u http://www.sciencedirect.com/<br/>science?_ob=GatewayURL&amp;_urlVersion=1&amp;_method=citationS<br/>earch&amp;_piikey=S1050641196000351&amp;_version=1&amp;_origin=End<br/>eavor&amp;md5=eef4be24269fc2682d79213b9976d265  z Full</li> </ul>                                   | 008 | 001 | 1010s1997 xx eng                                                                                                    |
| <ul> <li>270  a D.B. Marghitu, Mechanical Engineering Department,<br/>Auburn University, Auburn, AL 36849, U.S.A.</li> <li>300  a 203-212</li> <li>520  a In this paper we present a method of analysing gait<br/>of quadrupedal animals using wavelets. Time series<br/>data such as joint trajectories can be decomposed by<br/>the discrete wavelet transform to represent components<br/>of different frequency bandwidth. Differences between<br/>two similar trajectories can be detected by comparing<br/>the components of the same bandwidth. We analysed<br/>kinematic data of the hindlimbs of three greyhounds<br/>with normal gait and with tibial nerve paralysis.<br/>Abnormalities in the gait patterns were detected and<br/>quantified by comparing the energy contribution of the<br/>components that were present at the same level of the<br/>wavelet transform.</li> <li>650 _4  a Greyhound gait</li> <li>650 _4  a Wavelet analysis</li> <li>700 1_  a Marghitu, D.B.</li> <li>700 1_  a Nalluri, P.</li> <li>773 1_  g Volume: 7, Issue: 3, Date: 199709  t Journal of<br/>Electromyography and Kinesiology  x 1050-6411</li> <li>856 4   u http://www.sciencedirect.com/<br/>science?_ob=GatewayURL&amp;_urlVersion=1&amp;_method=citationS<br/>earch&amp;_piikey=S1050641196000351&amp;_version=1&amp;_origin=End<br/>eavor&amp;md5=eef4be24269fc2682d79213b9976d265  z Full</li> </ul>                                                                                                    | 035 |     | a 10506411 96000351                                                                                                    |
| <ul> <li>Auburn University, Auburn, AL 36849, U.S.A.</li> <li>300  a 203-212</li> <li>520  a In this paper we present a method of analysing gait<br/>of quadrupedal animals using wavelets. Time series<br/>data such as joint trajectories can be decomposed by<br/>the discrete wavelet transform to represent components<br/>of different frequency bandwidth. Differences between<br/>two similar trajectories can be detected by comparing<br/>the components of the same bandwidth. We analysed<br/>kinematic data of the hindlimbs of three greyhounds<br/>with normal gait and with tibial nerve paralysis.<br/>Abnormalities in the gait patterns were detected and<br/>quantified by comparing the energy contribution of the<br/>components that were present at the same level of the<br/>wavelet transform.</li> <li>650 _4  a Greyhound gait</li> <li>650 _4  a Wavelet analysis</li> <li>700 1_  a Marghitu, D.B.</li> <li>700 1_  a Nalluri, P.</li> <li>773 1_  g Volume: 7, Issue: 3, Date: 199709  t Journal of<br/>Electromyography and Kinesiology  x 1050-6411</li> <li>856 4   u http://www.sciencedirect.com/<br/>science?_ob=GatewayURL&amp;_urlVersion=1&amp;_method=citationS<br/>earch&amp;_pikey=S1050641196000351&amp;_version=1&amp;_origin=End<br/>eavor&amp;md5=eef4be24269fc2682d79213b9976d265  z Full</li> </ul>                                                                                                    | 245 | 03  | a An Analysis of Greyhound Gait using Wavelets                                                                                                    |
| <ul> <li>520  a In this paper we present a method of analysing gait of quadrupedal animals using wavelets. Time series data such as joint trajectories can be decomposed by the discrete wavelet transform to represent components of different frequency bandwidth. Differences between two similar trajectories can be detected by comparing the components of the same bandwidth. We analysed kinematic data of the hindlimbs of three greyhounds with normal gait and with tibial nerve paralysis. Abnormalities in the gait patterns were detected and quantified by comparing the energy contribution of the components that were present at the same level of the wavelet transform.</li> <li>650 _4  a Greyhound gait</li> <li>650 _4  a Greyhound gait</li> <li>650 _4  a Wavelet analysis</li> <li>700 1_  a Marghitu, D.B.</li> <li>700 1_  a Nalluri, P.</li> <li>773 1_  g Volume: 7, Issue: 3, Date: 199709  t Journal of Electromyography and Kinesiology  x 1050-6411</li> <li>856 4   u http://www.sciencedirect.com/science?_ob=GatewayURL&amp;_urlVersion=1&amp;_method=citationSearch&amp;_pikey=S1050641196000351&amp;_version=1&amp;_origin=Endeavor&amp;md5=eef4be24269fc2682d79213b9976d265  z Full</li> </ul>                                                                                                    | 270 |     |                                                                                                    |
| <pre>of quadrupedal animals using wavelets. Time series<br/>data such as joint trajectories can be decomposed by<br/>the discrete wavelet transform to represent components<br/>of different frequency bandwidth. Differences between<br/>two similar trajectories can be detected by comparing<br/>the components of the same bandwidth. We analysed<br/>kinematic data of the hindlimbs of three greyhounds<br/>with normal gait and with tibial nerve paralysis.<br/>Abnormalities in the gait patterns were detected and<br/>quantified by comparing the energy contribution of the<br/>components that were present at the same level of the<br/>wavelet transform.</pre><br>650 _4  a Greyhound gait<br>650 _4  a Greyhound gait<br>650 _4  a Wavelet analysis<br>700 1_  a Marghitu, D.B.<br>700 1_  a Nalluri, P.<br>773 1_  g Volume: 7, Issue: 3, Date: 199709  t Journal of<br>Electromyography and Kinesiology  x 1050-6411<br>856 4   u http://www.sciencedirect.com/<br>science?_ob=GatewayURL&_urlVersion=1&_method=citationS<br>earch&_piikey=S1050641196000351&_version=1&_origin=End<br>eavor&md5=eef4be24269fc2682d79213b9976d265  z Full                                                                                                    | 300 |     | a 203-212                                                                                                    |
| <pre>650 _4  a Tibial nerve paralysis<br/>650 _4  a Wavelet analysis<br/>700 1_  a Marghitu, D.B.<br/>700 1_  a Nalluri, P.<br/>773 1_  g Volume: 7, Issue: 3, Date: 199709  t Journal of<br/>Electromyography and Kinesiology  x 1050-6411<br/>856 4   u http://www.sciencedirect.com/<br/>science?_ob=GatewayURL&amp;_urlVersion=1&amp;_method=citationS<br/>earch&amp;_piikey=S1050641196000351&amp;_version=1&amp;_origin=End<br/>eavor&amp;md5=eef4be24269fc2682d79213b9976d265  z Full</pre>                                                                                                    | 520 |     | of quadrupedal animals using wavelets. Time series<br>data such as joint trajectories can be decomposed by<br>the discrete wavelet transform to represent components<br>of different frequency bandwidth. Differences between<br>two similar trajectories can be detected by comparing<br>the components of the same bandwidth. We analysed<br>kinematic data of the hindlimbs of three greyhounds<br>with normal gait and with tibial nerve paralysis.<br>Abnormalities in the gait patterns were detected and<br>quantified by comparing the energy contribution of the<br>components that were present at the same level of the |
| <pre>650 _4  a Wavelet analysis<br/>700 1_  a Marghitu, D.B.<br/>700 1_  a Nalluri, P.<br/>773 1_  g Volume: 7, Issue: 3, Date: 199709  t Journal of<br/>Electromyography and Kinesiology  x 1050-6411<br/>856 4   u http://www.sciencedirect.com/<br/>science?_ob=GatewayURL&amp;_urlVersion=1&amp;_method=citationS<br/>earch&amp;_piikey=S1050641196000351&amp;_version=1&amp;_origin=End<br/>eavor&amp;md5=eef4be24269fc2682d79213b9976d265  z Full</pre>                                                                                                    | 650 | _4  | a Greyhound gait                                                                                                    |
| <pre>700 1_  a Marghitu, D.B.<br/>700 1_  a Nalluri, P.<br/>773 1_  g Volume: 7, Issue: 3, Date: 199709  t Journal of<br/>Electromyography and Kinesiology  x 1050-6411<br/>856 4   u http://www.sciencedirect.com/<br/>science?_ob=GatewayURL&amp;_urlVersion=1&amp;_method=citationS<br/>earch&amp;_piikey=S1050641196000351&amp;_version=1&amp;_origin=End<br/>eavor&amp;md5=eef4be24269fc2682d79213b9976d265  z Full</pre>                                                                                                    | 650 | _4  | a Tibial nerve paralysis                                                                                                    |
| <pre>700 1_  a Nalluri, P.<br/>773 1_  g Volume: 7, Issue: 3, Date: 199709  t Journal of<br/>Electromyography and Kinesiology  x 1050-6411<br/>856 4   u http://www.sciencedirect.com/<br/>science?_ob=GatewayURL&amp;_urlVersion=1&amp;_method=citationS<br/>earch&amp;_piikey=S1050641196000351&amp;_version=1&amp;_origin=End<br/>eavor&amp;md5=eef4be24269fc2682d79213b9976d265  z Full</pre>                                                                                                    | 650 | _4  | a Wavelet analysis                                                                                                    |
| <pre>773 1_  g Volume: 7, Issue: 3, Date: 199709  t Journal of<br/>Electromyography and Kinesiology  x 1050-6411<br/>856 4   u http://www.sciencedirect.com/<br/>science?_ob=GatewayURL&amp;_urlVersion=1&amp;_method=citationS<br/>earch&amp;_piikey=S1050641196000351&amp;_version=1&amp;_origin=End<br/>eavor&amp;md5=eef4be24269fc2682d79213b9976d265  z Full</pre>                                                                                                    | 700 | 1_  | a Marghitu, D.B.                                                                                                    |
| Electromyography and Kinesiology  x 1050-6411<br>856 4   u http://www.sciencedirect.com/<br>science?_ob=GatewayURL&_urlVersion=1&_method=citationS<br>earch&_piikey=S1050641196000351&_version=1&_origin=End<br>eavor&md5=eef4be24269fc2682d79213b9976d265  z Full                                                                                                    | 700 | 1_  | a Nalluri, P.                                                                                                    |
| science?_ob=GatewayURL&_urlVersion=1&_method=citationS<br>earch&_piikey=S1050641196000351&_version=1&_origin=End<br>eavor&md5=eef4be24269fc2682d79213b9976d265  z Full                                                                                                    | 773 | 1_  |                                                                                                    |
|                                                                                                    | 856 | 4   | <pre>science?_ob=GatewayURL&amp;_urlVersion=1&amp;_method=citationS<br/>earch&amp;_piikey=S1050641196000351&amp;_version=1&amp;_origin=End<br/>eavor&amp;md5=eef4be24269fc2682d79213b9976d265  z Full</pre>                                                                                                    |

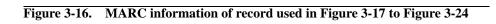

| WebVoyág                                                                                     | e - Endeavor Informatio  | n systems, Inc.                | 1 |
|----------------------------------------------------------------------------------------------|--------------------------|--------------------------------|---|
| Database Search Headings Titl                                                                |                          | Saved Searches Bookbag Request |   |
|                                                                                              | History Help Exit        |                                |   |
| Database Name:Science Direct                                                                 |                          |                                |   |
| Search Request: Keyword = greyho                                                             | ounde                    |                                |   |
| Search Results: Displaying 11 of 12                                                          |                          |                                |   |
| Source ressues. Displaying II of IE                                                          | previous next            |                                |   |
|                                                                                              |                          |                                |   |
| Bibliographic                                                                                | Holdings                 | Table of Contents              |   |
| Linked R                                                                                     | esources MAR             | C Format                       |   |
| An Anabacia                                                                                  | of Greyhound Gait u      | rcino Wavalote                 |   |
|                                                                                              |                          |                                |   |
| Database: Science Direct                                                                     | 1                        |                                |   |
| Title: An Analysis of                                                                        | Greyhound Gait using     | gWavelets                      |   |
| Primary Material: Periodical                                                                 |                          |                                |   |
| e Server etter an <mark>t</mark> a successing a bener same server etter and and a successing | e available – chei       | sk at Circulation Desk.        |   |
|                                                                                              |                          |                                |   |
|                                                                                              | LinkFinder               |                                |   |
|                                                                                              | click here for full text |                                |   |
|                                                                                              |                          |                                |   |
|                                                                                              | previous next            |                                |   |
|                                                                                              | previous next            |                                |   |

Figure 3-17. Bibliographic record view of a citation record, as displayed using the local, default vcit, or default zcit directories

```
Database: +No information available
   5000
Main Author:
   100 XX aq
   110 XX ab
Conference:
   111 XX acnd
Title:
   130 XX aplskf
   240 XX {a[%}plskf"]"
   245 XX ab
Primary Material:
   000 06 2
Physical Description:
   007 00 1
Includes:
   006 00 1
Publisher:
   260 XX abc
Holdings Information: +No Data Available--Ask at Reference
   9000
```

Figure 3-18. display1.cfg corresponding to the display in Figure 3-17

|                                       |                                                                                                    | lings                                                                                                    | Table of Contents                                                                                                    |
|---------------------------------------|----------------------------------------------------------------------------------------------------|----------------------------------------------------------------------------------------------------|----------------------------------------------------------------------------------------------------|
| Linked F                              | Resources                                                                                                    | MARC                                                                                                    | Format                                                                                                    |
| An Anabric                            | of Greena                                                                                                    | nnd Gait n                                                                                                    | cine Wavelets                                                                                                    |
| III / III @ 19 515 (                  | or oreymon                                                                                                    |                                                                                                    |                                                                                                    |
| Science Direc                         | t                                                                                                    |                                                                                                    |                                                                                                    |
| Marghitu, D.H                         | <u>B.</u>                                                                                                    |                                                                                                    |                                                                                                    |
| Nalluri, P.                           |                                                                                                    |                                                                                                    |                                                                                                    |
| An Analysis o                         | f Greyhound                                                                                                    | d Gait using                                                                                                    | Wavelets                                                                                                    |
| Periodical                            |                                                                                                    |                                                                                                    |                                                                                                    |
| Greyhound ga                          | ait                                                                                                    |                                                                                                    |                                                                                                    |
| <u> Tibial nerve p</u>                | aralysis                                                                                                    |                                                                                                    |                                                                                                    |
| Wavelet analy                         | <u>/sis</u>                                                                                                    |                                                                                                    |                                                                                                    |
| 203-212                               |                                                                                                    |                                                                                                    |                                                                                                    |
|                                       | and the second second second second second second                                                                                                    |                                                                                                    |                                                                                                    |
| · · · · · · · · · · · · · · · · · · · |                                                                                                    |                                                                                                    | , , , , , , , , , , , , , , , , , , ,                                                                                                    |
|                                       |                                                                                                    |                                                                                                    |                                                                                                    |
|                                       |                                                                                                    |                                                                                                    |                                                                                                    |
|                                       |                                                                                                    |                                                                                                    | -                                                                                                    |
|                                       | a series of the second second se |                                                                                                    |                                                                                                    |
|                                       |                                                                                                    |                                                                                                    |                                                                                                    |
| comparing the                         | e energy con                                                                                                    | tribution of                                                                                                    | the components that were present                                                                                                    |
| at the same le                        | vel of the wa                                                                                                    | welet transf                                                                                                    | orm.                                                                                                    |
|                                       |                                                                                                    |                                                                                                    |                                                                                                    |
|                                       | link                                                                                                    | inder                                                                                                    |                                                                                                    |
|                                       | Science Direct<br>Marghitu, D.I<br>Nalluri, P.<br>An Analysis o<br>Periodical<br>Greyhound ga<br>Tibial nerve p<br>Wavelet analy<br>203-212<br>In this paper v<br>animals using<br>decomposed 1<br>of different fra<br>trajectories ca<br>bandwidth. W<br>greyhounds<br>Abnormalities<br>comparing the                                                                                                    | Science Direct<br>Marghitu, D.B.<br>Nalluri, P.<br>An Analysis of Greyhound<br>Periodical<br>Greyhound gait<br>Tibial nerve paralysis<br>Wavelet analysis<br>203-212<br>In this paper we present a<br>animals using wavelets. Ti<br>decomposed by the discre<br>of different frequency ban<br>trajectories can be detected<br>bandwidth. We analysed I<br>greyhounds with normal<br>Abnormalities in the gait p<br>comparing the energy com<br>at the same level of the wa | Marghitu, D.B.<br>Nalluri, P.<br>An Analysis of Greyhound Gait using<br>Periodical<br><u>Greyhound gait</u><br><u>Tibial nerve paralysis</u><br><u>Wavelet analysis</u> |

Figure 3-19. Holdings record view of a citation record, as displayed using the local, default vcit, or default zcit directories

```
Database: +No information available
   5000
Main Author:
   100 XX aqd A aq
   110 XX ab A ab
Other Author(s):
   700 XX aqd A aq
   710 XX ab A ab
Conference Name:
   111 XX acnd
   711 XX acnd
Title:
   130 XX aplskfmnor T apl
   240 XX aplskfmnor T apl
   240 XX {a[%}plskfmnor"]" T apl
   730 XX aplskfmnor T apl
   245 XX abcfknps
Variant Title:
   246 XX abfnp T ab
Continues:
   780 00 at
   780 01 at
Supersedes:
   780 02 at
   780 03 at
Absorbed:
   780 05 at
   780 06 at
Continued by:
```

Figure 3-20. display2.cfg corresponding to the display in Figure 3-31

```
785 00 at
   785 01 at
Superseded by:
   785 02 at
   785 03 at
Absorbed by:
   785 04 at
   785 05 at
Split into:
   785 06 at
Primary Material:
   000 06 2
Physical Description:
   007 00 1
Includes:
   006 00 1
Subject(s):
  600 XX abcdefghkjlmnopqrstu\{v--\$\}\{x--\$\}\{y--\$\}\{z--\$\} S abcdkq
         fgklmnoprt vxyz
   610 XX abcdefghklmnoprstu\{v-\$\}\{x-\$\}\{y-\$\}\{z-\$\} S abcdgkn
         dfgklmnoprst vxyz
   611 XX acdefghklnpqstu\{v--\%\}x--\%\{y--\%\}S abcdegknq
         fgklnpst vxyz
  630 XX adfghklmnoprst{v--%}{x--%}{y--%}{z--%} S adfgklmnoprs
         vxyz
   650 XX abcd\{v--\$\}\{x--\$\}\{z--\$\}\{y--\$\} S abcd vxyz
   651 XX a{v--%}{x--%}{y--%}{z--%} S avxyz
   655 |7 a{v--%}{x--%}{y--%}{z--%} S avxyz
   690 XX a
   691 XX a
   692 XX a
   693 XX a
```

## Figure 3-20. display2.cfg corresponding to the display in Figure 3-31 (Continued)

```
694 XX a
   695 XX a
   696 XX a
   697 XX a
   698 XX a
   699 XX a
Publisher:
   260 XX abc
Description:
   250 XX ab
   254 XX a
   255 XX abcde
  507 XX ab
   256 XX a
   516 XX a
  753 XX abc
  755 XX axyz
   300 XX abcefg
   306 XX a
   310 XX a
   515 XX a
   340 XX abcdefhI
   351 XX abc
   362 XX a
Series:
   400 XX abdfklnptv
   410 XX abdfklnptv
   411 XX acdefklnpt
   440 XX anpv
```

Figure 3-20. display2.cfg corresponding to the display in Figure 3-31 (Continued)

| 490    | XX | av    |
|--------|----|-------|
| Notes: |    |       |
| 500    | XX | a     |
| 501    |    |       |
| 502    | XX | a     |
| 504    | XX | ab    |
| 506    | XX | abcde |
| 520    | XX | ab    |
| 525    | XX | a     |
| 530    | XX | a     |
| 533    | XX | ae    |
| 538    | XX | a     |
| 540    | XX | abcd  |
| 545    | XX | ab    |
| 546    | XX | ab    |
| 555    | XX | ab    |
| 590    | XX | a     |
| 591    | XX | a     |
| 592    | XX | a     |
| 593    | XX | a     |
| 594    | XX | a     |
| 595    | XX | a     |
| 596    | XX | a     |
| 597    | XX | a     |
| 598    | XX | a     |
| 599    | XX | a     |
|        |    |       |

Figure 3-20. display2.cfg corresponding to the display in Figure 3-31 (Continued)

```
Indexed In:
510 XX ab
Original Language:
8000
```

Figure 3-20. display2.cfg corresponding to the display in Figure 3-31 (Continued)

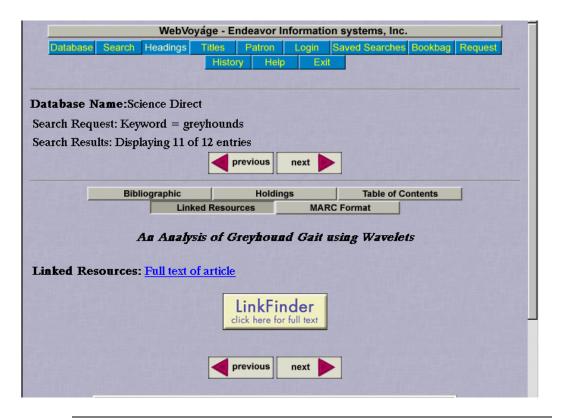

Figure 3-21. Linked Resources record view of a citation record, as displayed using the local, default vcit, or default zcit directories

```
Linked Resources:
3000
```

Figure 3-22. display4.cfg corresponding to the display in Figure 3-21

| Bibliographic                                                                                                    |
|----------------------------------------------------------------------------------------------------|
| An Analysis of Greyhound Gait using Wavelets                                                                                                    |
| Relevance:                                                                                                    |
| Title: An Analysis of Greyhound Gait using Wavelets                                                                                                    |
| Author(s): <u>Marghitu, D.B.</u><br><u>Nalluri, P.</u>                                                                                                    |
| <b>Source:</b> Journal of Electromyography and Kinesiology<br>Volume: 7, Issue: 3, Date: 199709                                                                                                    |
| Page(s): 203-212                                                                                                    |
| Digital Resources: Full text of article                                                                                                    |
| <b>Abstract:</b> In this paper we present a method of analysing gait of quadrupedal animals using v<br>trajectories can be decomposed by the discrete wavelet transform to represent com<br>bandwidth. Differences between two similar trajectories can be detected by compa<br>bandwidth. We analysed kinematic data of the hindlimbs of three <b>greyhounds</b> wit<br>paralysis. Abnormalities in the gait patterns were detected and quantified by comp<br>components that were present at the same level of the wavelet transform. |
| Subject(s): <u>Greyhound gait</u><br><u>Tibial nerve paralysis</u><br><u>Wavelet analysis</u><br>No holdings available check at Circulation Desk.                                                                                                    |

Figure 3-23. Bibliographic record view of a citation record, as displayed using the customized directory (LinkFinder button not shown)

```
Title:
   245 XX a
Author(s):
   700 XX a A a
Source:
  773 XX t
   773 XX go
Page(s):
   300 XX a
Confernce:
   773 XX m
Digital Resources:
   3000
Abstract:
   520 XX a
Subject(s):
   650 XX a S a
Detailed Holdings:
   9000
```

Figure 3-24. display1.cfg corresponding to the display in Figure 3-23

#### Procedure 3-6. Customizing the WebVoyáge display directory for a citation database

 $\overline{\mathbf{v}}$ 

Use the following to customize the WebVoyáge display for your citation database. These steps include the procedures necessary to create a custom directory (other than the voit and zoit directories).

| If                                                             | Then                                                                                                    |
|----------------------------------------------------------------|----------------------------------------------------------------------------------------------------|
| Creating a<br>custom<br>directory for<br>WebVoyáge<br>display. | a. Copy the vcit or zcit directory, to /m1/voyager/<br>xxxdb/etc/webvoyage, and name it something<br>logical. |

1. Next configure the database to display in the **Database** screen of WebVoyáge. This is done in one of two ways, depending on wether you are displaying the database in a new set of databases, or in a pre-existing set of databases:

| If                                                         | Then                                                                                                    |
|------------------------------------------------------------|----------------------------------------------------------------------------------------------------|
| Displaying<br>the database<br>in a new set<br>of databases | <ul> <li>a. Open the connect.ini file in a text editing program.</li> <li>b. Create an entry in the [Folders] stanza with the name of the new list box. Number this entry consecutively (see line 3 of Figure 3-25).</li> </ul> |
| in<br>WebVoyáge.                                           | c. Create a new Set Name stanza with the same name as<br>the entry in the [Folders] stanza (see line 8 of<br>Figure 3-25).                                                                                                    |
|                                                            | d. In the new Set Name stanza, enter the name of the<br>database, as entered in the <b>Database Code</b> field of<br><b>Database Definitions</b> (see line 9 of Figure 3-25).                                                   |
|                                                            | e. Continue to step 2 on page 3-39.                                                                                                    |

#### Line# 1 [Folders] 2 1=Local Libraries n=New Citation Database 3 4 5 [Local Libraries] б 1=LOCAL 7 8 [New Citation Database] 9 1=CIT110 11 [CIT1] Config=DirectoryName 12

# Figure 3-25. Sample connect.ini file for display of database name in new list of databases

| If                                                                                                   | Then                                                                                                    |
|----------------------------------------------------------------------------------------------------|----------------------------------------------------------------------------------------------------|
| Displaying<br>the database<br>in one of the<br>pre-existing<br>sets of<br>databases in<br>WebVoyáge. | <ul> <li>a. Open the connect.ini file in a text editing program.</li> <li>b. Locate the entry in the [Folders] stanza with the name of the desired list box. For the purpose of this example, the list box and stanza used will be [Other Databases] (see line 3 of Figure 3-26).</li> <li>c. Locate the Set Name stanza with the same name as the entry in the [Folders] stanza (in this case, the [Other Databases] stanza (see line 8 of Figure 3-26).</li> </ul> |
|                                                                                                    | <ul> <li>d. In this Set Name stanza, enter the name of the database, as entered in the Database Code field of Database Definitions. Number this entry consecutively (see line 10 of Figure 3-26).</li> <li>e. Continue to step 2 on page 3-39.</li> </ul>                                                                                                    |

```
Line#
       [Folders]
 1
 2
       1=Local Libraries
 3
       2=Other Databases
 4
 5
       [Local Libraries]
 б
       1=LOCAL
 7
 8
       [Other Databases]
 9
       1=SDIRECT
 10
       n=CIT1
 11
 12
       [SDIRECT]
 13
       Config=webed
 14
 15
       [CIT1]
 16
       Config=DirectoryName
```

# Figure 3-26. Sample connect.ini file for display of database name in pre-existing list of databases

- 2. Create another new stanza, with the same name as the **Database Code** as entered in the **Database Definitions** section of **System Administration** (see line 11 of Figure 3-25 or line 15 of Figure 3-26).
- 3. On the next line, enter Config= followed by the name of the appropriate directory (vcit, zcit, or custom). Only the name of the directory (case sensitive) needs to be entered, not the entire path (see line 12 of Figure 3-25 or line 16 of Figure 3-26).
- 4. Locate and edit the display.ini file in the appropriate WebVoyáge display directory.

| Line# |                     |
|-------|---------------------|
| 1     | [Display]           |
| 2     | Count=5             |
| 3     | 1=Brief Record      |
| 4     | 2=Detailed Record   |
| 5     | 3=Table of Contents |
| б     | 4=Attachments       |
| 7     | 5=MARC View         |

Figure 3-27. Default display.ini file

- 5. Enter the number of pages to display in WebVoyáge after the count = variable (see Figure 3-27). This determines how many pages of information display in WebVoyáge (see Figure 3-28). You must have at least as many displayn.cfg files in the WebVoyáge display directory (vcit, zcit, or custom) as the number after the count variable.
- 6. For each screen, include a numbered entry in the [Display] stanza, with the label of the mouse-over text for each button (see lines 3 through 7 of Figure 3-27).
- Example: Figure 3-28 shows the record display corresponding to the display.ini in Figure 3-27. Notice the mouse-over text from line 4 of Figure 3-27 under the second (Holdings) tab.

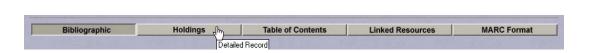

## Figure 3-28. WebVoyáge record display tabs corresponding to the (default) display.ini in Figure 3-27

Figure 3-29 shows the display.ini for the customized WebVoyáge display directory in Figure 3-23 on page 3-35. Figure 3-30 shows the corresponding mouse-over text in WebVoyáge.

| Line# |                        |
|-------|------------------------|
| 1     | [Display]              |
| 1     | Count=1                |
| 2     | 1=Citation Information |
|       |                        |

#### Figure 3-29. display.ini of the customized WebVoyáge display directory in Figure 3-23 on page 3-35

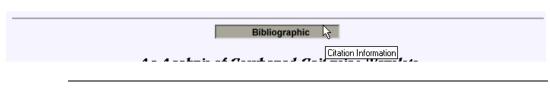

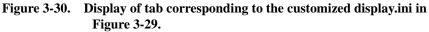

7. Customize your displayn.cfg files so that the information from the MARC fields is displayed and labeled per your preferences (a good way to do this is to view some records in MARC format from that database, and determine which fields are most important, and how you want them to display and be labeled in WebVoyáge).

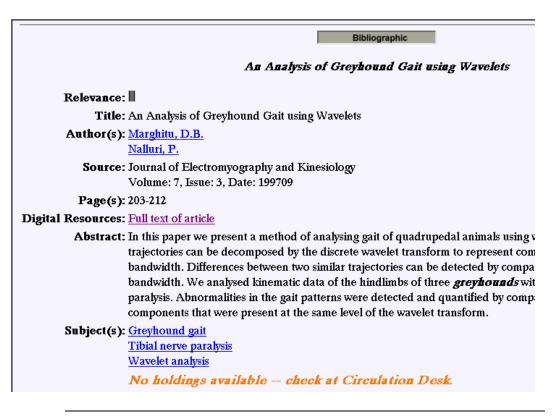

Figure 3-31. Bibliographic record view of a citation record, as displayed using the customized directory

```
Title:
   245 XX a
Author(s):
   700 XX a A a
Source:
   773 XX t
   773 XX go
Page(s):
   300 XX a
Confernce:
   773 XX m
Digital Resources:
   3000
Abstract:
   520 XX a
Subject(s):
   650 XX a S a
Detailed Holdings:
   9000
```

Figure 3-32. display1.cfg corresponding to the display in Figure 3-31

| 000 | 014 | 185nab 2200193uu 450                                                                                                    |
|-----|-----|----------------------------------------------------------------------------------------------------|
| 001 | 796 | 5320                                                                                                    |
| 008 | 001 | 1010s1997 xx eng                                                                                                    |
| 035 |     | a 10506411 96000351                                                                                                    |
| 245 | 03  | $\mid$ a An Analysis of Greyhound Gait using Wavelets                                                                                                    |
| 270 |     | a D.B. Marghitu, Mechanical Engineering Department,<br>Auburn University, Auburn, AL 36849, U.S.A.                                                                                                    |
| 300 |     | a 203-212                                                                                                    |
| 520 |     | a In this paper we present a method of analysing gait<br>of quadrupedal animals using wavelets. Time series<br>data such as joint trajectories can be decomposed by<br>the discrete wavelet transform to represent components<br>of different frequency bandwidth. Differences between<br>two similar trajectories can be detected by comparing<br>the components of the same bandwidth. We analysed<br>kinematic data of the hindlimbs of three greyhounds<br>with normal gait and with tibial nerve paralysis.<br>Abnormalities in the gait patterns were detected and<br>quantified by comparing the energy contribution of the<br>components that were present at the same level of the<br>wavelet transform. |
| 650 | _4  | a Greyhound gait                                                                                                    |
| 650 | _4  | a Tibial nerve paralysis                                                                                                    |
| 650 | _4  | a Wavelet analysis                                                                                                    |
| 700 | 1_  | a Marghitu, D.B.                                                                                                    |
| 700 | 1_  | a Nalluri, P.                                                                                                    |
| 773 | 1_  | g Volume: 7, Issue: 3, Date: 199709  t Journal of Electromyography and Kinesiology $ x $ 1050-6411                                                                                                    |
| 856 | 4   | <pre> u http://www.sciencedirect.com/<br/>science?_ob=GatewayURL&amp;_urlVersion=1&amp;_method=citationS<br/>earch&amp;_piikey=S1050641196000351&amp;_version=1&amp;_origin=End<br/>eavor&amp;md5=eef4be24269fc2682d79213b9976d265  z Full<br/>text of article</pre>                                                                                                    |
|     |     |                                                                                                    |

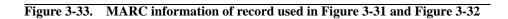

- 8. Create customized graphics (view1.gif, view1a.gif, and so on) for the buttons corresponding to the WebVoyáge record view buttons and place them in two directories:
  - /ml/voyager/xxxdb/etc/webvoyage/WebVoyage display directory.
  - /m1/voyager/xxxdb/webvoyage/html/images/WebVoyage display directory. If using a custom WebVoyáge display directory, create this directory also and place the gif files into it.

#### **Citation Server Callslip**

Patrons can place Call Slip requests based on local bibliographic records, from a Citation Database. WebVoyáge uses MARC record information from the citation record to populate a call slip request.

- 1. Patron logs in to the local database using WebVoyáge
- 2. Patron connects to a citation database from the same WebVoyáge session
- 3. Patron locates a citation record
- 4. Hook to Holdings finds matching holdings records in the local database

#### NOTE:

If Hook to Holdings finds no matching local records, no call slip is available for that record.

- 5. Patron places a call slip for an item corresponding to the citation record
- 6. The call slip request is placed against one of the holdings records attached to a bibliographic record retrieved by Hook to Holdings.

#### NOTE:

- Requests are not made against holdings records in locations that do not belong to a call slip queue
- Patron call slip request elligibility is determined at the local database level

# LinkFinder Configuration for use with Citation Server

# 4

### Contents

| Enabling LinkFinder<br>Configuring LinkFinder for Use with Citation Server |     |
|----------------------------------------------------------------------------|-----|
|                                                                            |     |
| Directing Voyager to the LinkFinder program on your server                 | 4-2 |
| Setting the mouse-over text of the LinkFinder button                       | 4-2 |
| The linkfinder.cfg file                                                    | 4-4 |
| Configuring parsing profiles for MARC record information<br>extraction     | 4-4 |

### Contents

# LinkFinder Configuration for use with Citation Server

# 4

#### **Enabling LinkFinder**

Enabling LinkFinder consists of:

- Setting the path to the LinkFinder program on your server (see "The opac.ini file" on page 4-1).
- Adding stanzas to the linkfinder.cfg file for each of the databases using LinkFinder, detailing the parsing rules for MARC record information extraction for those databases (see "Configuring parsing profiles for MARC record information extraction" on page 4-4).

# **Configuring LinkFinder for Use with Citation Server**

The following sections detail configuring LinkFinder for use with Citation Server. For more information on configuring LinkFinder itself, see the *LinkFinder System Administration User's Guide*.

#### The opac.ini file

The first step in the process of configuring LinkFinder is to direct Voyager to the program which runs LinkFinder. This is done in the LinkFinderServer variable of the [View\_Record\_Page] stanza of the opac.ini file. You must configure

this stanza in the <code>opac.ini</code> of each WebVoyage Display Directory used by a database using LinkFinder, including any custom WebVoyage Display Directories created.

Example: You are enabling LinkFinder for use with all Voyager citation databases, and all Z39.50 citation databases. You must configure this stanza in the <code>opac.ini</code> file of both the /ml/voyager/xxxdb/etc/webvoyage/vcit and the /ml/voyager/ xxxdb/etc/webvoyage/zcit directories.

The mouse-over text for the LinkFinder button, displaying on the **Record** screen in WebVoyage, is also set in the [View\_Record\_Page] stanza of the opac.ini file.

# Directing Voyager to the LinkFinder program on your server

Line 2 of Figure 4-1 shows a sample LinkFinderServer variable. Enter the IP address of the server on which the LinkFinder program resides in the **xxx.xx**.**xx** section of the variable. The remainder of the variable is the path on the server of the LinkFinder program, including the filename.

#### Setting the mouse-over text of the LinkFinder button

Line 1 of Figure 4-1 shows the default LinkFinderButton variable. Enter the mouse-over text of the LinkFinder button here. Figure 4-2 shows the default mouse-over text of the LinkFinder button.

| Line# |                                                                             |
|-------|-----------------------------------------------------------------------------|
| 1     | LinkFinderButton=LinkFinder                                                 |
| 2     | LinkFinderServer=http:// <b>xxx.xx.xx</b> /LinkFinder/<br>LinkFinder.jsp10? |

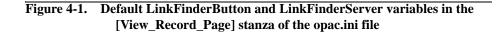

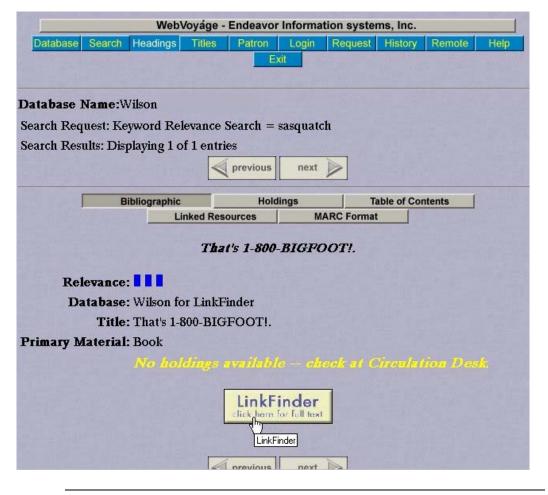

Figure 4-2. LinkFinder button with mouse-over text (as set in the default opac.ini file)

#### The linkfinder.cfg file

The next step in LinkFinder configuration is setting up parsing profiles for LinkFinder to use in creating active URLs.

# Configuring parsing profiles for MARC record information extraction

You must tell LinkFinder which information to extract from the MARC records in the citation databases being searched. This is done in the linkfinder.cfg file in the /ml/voyager/xxxdb/etc/webvoyage directory. LinkFinder uses the information extracted to build active URLs for each record when the LinkFinder button is clicked from the record information. Each database you are using LinkFinder with must have a stanza associated with it in the linkfinder.cfg file, where you provide the MARC information extraction profile for that database.

Figure 4-3 shows the required variables of these stanzas. The [Database] stanza name is the name of the database as entered in the **Database Code** field of **Database Definitions** in **System Administration**. Each variable in the stanza corresponds to the piece of information being extracted from the MARC records being viewed in WebVoyage. This information is used by LinkFinder to generate active links to relevant articles.

#### Line#

| 1 | [Database]   |
|---|--------------|
| 2 | LinkFinder=Y |
| 3 | Journal=     |
| 4 | Author=      |
| 5 | Vol=         |
| б | Issue=       |
| 7 | Year=        |
| 8 | Pg=          |
| 9 | ISSN=        |

#### Figure 4-3. Variables in a database stanza in the linkfinder.cfg file

The stanza consists of the following two components.

1. The LinkFinder variable which enables or disables LinkFinder and the LinkFinder button.

2. The seven MARC field parsing specification variables. All 7 of these variables are required, but may be ignored by entering 0 after them.

The information entered into the MARC field parsing specification variables depends on how you want LinkFinder to parse the information in the MARC record. The general parsing format is as follows:

#### Variable=Tag/Subfield/Length of Start Field/Parse Start After/Parse End After/Length of End Field

Table 4-1 describes the parsing elements, as well as the possible values for each. Figure 4-4 shows an example of a stanza, set to parse a standard citation record like the one in Figure 4-5, with detailed descriptions of each variable and parsing elements.

| Element               | Description                                                                                                    | Possible values            |
|-----------------------|----------------------------------------------------------------------------------------------------|----------------------------|
| Tag                   | MARC field from which information is drawn for variable                                                                                                    | Valid MARC field number    |
| Subfield              | MARC subfield from which information is drawn for variable                                                                                                    | Valid MARC subfield letter |
| Length of Start Field | You can specify a fixed number<br>of characters to extract from a<br>field, or use this element in<br>conjunction with the Information<br>to parse from Parse Start After<br>element as a starting point for<br>extraction           | Valid number or 0          |
| Parse Start After     | Text of field/subfield after which extraction is to begin.                                                                                                    | Text of field/subfield     |
| Parse End Before      | Text of field/subfield at which<br>extraction is to end. This must be<br>a unique character or set of<br>characters, because LinkFinder<br>will start parsing at the beginning<br>of the string for the Parse End<br>Before element. | Text of field/subfield     |

 Table 4-1.
 Parsing element descriptions

| Element             | Description                                                                                                    | Possible values   |
|---------------------|----------------------------------------------------------------------------------------------------|-------------------|
| Length of End field | You can specify a fixed number<br>of characters to extract from a<br>field, or use this element in<br>conjunction with the Information<br>to parse from Parse End Before<br>element as an end point for<br>extraction. | Valid number or 0 |

 Table 4-1.
 Parsing element descriptions

#### Line#

| 1 | [SDIRECT]                    |
|---|------------------------------|
| 2 | LinkFinder=Y                 |
| 3 | Journal=773/t/0///0/         |
| 4 | Author=700/a/0///0/          |
| 5 | Vol=773/g/0/Volume:/Date:/0/ |
| 6 | Issue=773/g/0/Issue://0/     |
| 7 | Year=773/g/0/Date://4/       |
| 8 | Pg=0                         |
| 9 | ISSN=773/x/0///0/            |

Figure 4-4. Sample database stanza in the linkfinder.cfg file

• Journal=773/t/0///0/ (from the 773 field, subfield t, extract all data).

Use the following to extract all of the journal information from the 773t field (see line 14 of Figure 4-5).

- 1. Specify the 773 field as the Tag element.
- 2. Specify the t subfield as the Subfield element.
- 3. Since we do not want to specify a limited number of characters to extract from the beginning of the string, the Length of Start Field element will be 0.
- 4. Since we do not want to specify any text after which to begin extracting, leave the Parse Start After element blank.
- 5. Since we do not want to specify any text before which to end extracting, leave the Parse End Before element blank.

- 6. Since we do not want to specify a limited number of characters to extract from the end of the string, the Length of End Field element will be 0.
- Author=700/a/0///0/ (from the 700 field, subfield a, extract all data).

Use the following to extract all of the Author information from the 700a field (see lines 12 and 13 of Figure 4-5).

- 1. Specify the 700 field as the Tag element.
- 2. Specify the a subfield as the Subfield element.
- 3. Follow steps 3 through 6 of the journal variable.
- Vol=773/g/0/Volume:/Date:/0/ (from the 773 field, subfield g, extract all data between the text strings "Volume:" and "Date:").

Use the following to extract the Volume information from between the "Volume:" and "Date:" text in the 773g field (see line 14 of Figure 4-5).

- 1. Specify the 773 field as the Tag element.
- 2. Specify the g subfield as the Subfield element.
- 3. Since we do not want to specify a limited number of characters to extract from the beginning of the string, the Length of Start Field element is 0.
- 4. Since we want to begin extracting after the "Volume:" text, enter **volume:** in the Parse Start After element.
- 5. Since we only want to extract the information up to the "Date:" text, enter Date: as the Parse End Before element.
- Since we do not want to specify a limited number of characters to extract from the end of the string, the Length of End Field element is 0.
- Issue=773/g/0/Issue://0/ (from the 773 field, subfield g, extract all data after the text "Issue:").

Use the following to extract the Issue information from after the text "Issue:" in the 773g field (see line 14 of Figure 4-5).

- 1. Specify the 773 field as the Tag element.
- 2. Specify the g subfield as the Subfield element.
- 3. Since we do not want to specify a limited number of characters to extract from the beginning of the string, the Length of Start Field element will be 0.
- 4. Since we want to begin extracting after the "Issue:" text, enter **Issue:** in the Parse Start After element.

- 5. Since we want to extract all information up to the end of the 773g field, leave the Parse End Before element blank.
- 6. Since we do not want to specify a limited number of characters to extract from the end of the string, the Length of End Field element will be 0.
- Year=773/g/0/Date://4/ (from the 773 field, subfield g, extract the 4 characters after the text "Date:").

Use the following to extract the 4-year characters of the Date information from after the text "Date:" in the 773g field (see line 14 of Figure 4-5).

- 1. Specify the 773 field as the Tag element.
- 2. Specify the g subfield as the Subfield element.
- Since we do not want to specify a limited number of characters to extract from the beginning of the string (the number of characters to extract will be at the end), the Length of Start Field element will be 0.
- 4. Since we want to begin extracting after the "Date:" text, enter "Date:" in the Parse Start After element.
- 5. Since we do not want to specify any text before which to end extracting, leave the Parse End Before element blank.
- 6. Since we only want to extract the four characters after the "Date:" text, the Length of End Field element will be 4.
- Pg=0 (do not extract any data for the Page variable).
- ISSN=773/x/0///0/ (from the 773 field, subfield x, extract all data).

Use the following to extract all of the ISSN information from the 773x field (see line 14 of Figure 4-5).

- 1. Specify the 773 field as the Tag element.
- 2. Specify the  $\mathbf{x}$  subfield as the Subfield element.
- 3. Follow steps 3 through 6 of the journal variable.

| Line# |                                                                                                    |
|-------|----------------------------------------------------------------------------------------------------|
| 1     | 000 01485nab 2200193uu 450                                                                                                    |
| 2     | 001 796320                                                                                                    |
| 3     | 008 001010s1997 xx eng                                                                                                    |
| 4     | 035  a 10506411 96000351                                                                                                    |
| 5     | 245 03  a An Analysis of Greyhound Gait using Wavelets                                                                                                    |
| 6     | 270  a D.B. Marghitu, Mechanical Engineering<br>Department, Auburn University, Auburn, AL<br>36849, U.S.A.                                                                                                    |
| 7     | 300  a 203-212                                                                                                    |
| 8     | 520 a In this paper we present a method of analysing<br>gait of quadrupedal animals using wavelets.<br>Time series data such as joint trajectories can<br>be decomposed by the discrete wavelet transform<br>to represent components of different frequency<br>bandwidth. Differences between two similar<br>trajectories can be detected by comparing the<br>components of the same bandwidth. We analysed<br>kinematic data of the hindlimbs of three<br>greyhounds with normal gait and with tibial<br>nerve paralysis. Abnormalities in the gait<br>patterns were detected and quantified by<br>comparing the energy contribution of the<br>components that were present at the same level<br>of the wavelet transform. |
| 9     | 650 _4  a Greyhound gait                                                                                                    |
| 10    | 650 _4  a Tibial nerve paralysis                                                                                                    |
| 11    | 650 _4  a Wavelet analysis                                                                                                    |

Figure 4-5. MARC information of record parsed by Figure 4-4

| Line# |                                                                                                    |
|-------|----------------------------------------------------------------------------------------------------|
| 12    | 700 1_  a Marghitu, D.B.                                                                                                    |
| 13    | 700 1_  a Nalluri, P.                                                                                                    |
| 14    | 773 1_  g Volume: 7, Issue: 3, Date: 199709  t Journal<br>of Electromyography and Kinesiology  x 1050-<br>6411                                                                                                    |
| 15    | <pre>856 4   u http://www.sciencedirect.com/<br/>science?_ob=GatewayURL&amp;_urlVersion=1&amp;_method=ci<br/>tationSearch&amp;_piikey=S1050641196000351&amp;_version<br/>=1&amp;_origin=Endeavor&amp;md5=eef4be24269fc2682d79213<br/>b9976d265  z Full text of article</pre> |
| 16    |                                                                                                    |

Figure 4-5. MARC information of record parsed by Figure 4-4 (Continued)

# **Templated Input**

# A

### **Overview**

Templated input provides a simplified means for operators to create and edit MARC citation records. Operators do not need to understand MARC record field structure to catalog records as in the standard Voyager Cataloging interface. This is because MARC record fields are already mapped to their corresponding values in modifiable templates.

For example, the MARC 245 field can be labeled **Title** as opposed to **245**. In addition, with templated input operators do not need to know which MARC record fields should and should not be included in bibliographic records. Required fields are already defined. You can also use templated input to create citation records for special collections.

# **Templated Input Logins**

To create or edit bibliographic or citation records using templated input, a Voyager Operator ID different from that used in the standard Voyager Cataloging module for each operator using Templated Input. Templated Input logins are more restrictive than normal cataloging logins, due to the nature of the workflow and limitations of citation records. With the appropriate Operator ID and Password specific to cataloging using templated input, the operator logs in normally (see Figure A-1). Templated input logins are set up in the System Administration module when the templated input security profile is created (see Voyager System Administration: Cataloging Security Profiles for more information).

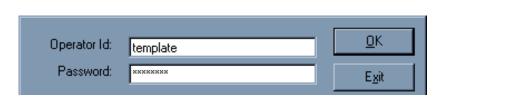

Figure A-1. Login for Cataloging Using Templated Input

# Checking the Use Templated Forms Check box

In order to use templates for creating and editing citation records, the Use Templated Forms check box must be checked in the Cataloging Profile Definition dialog box in the Voyager System Administration module. If this option is unchecked, operators will be unable to utilize templated input functions. The Use Templated Forms check box is located on the Profile Values tab of the Cataloging Profile Definition dialog box (see Figure A-2). When the Use Templated Forms check box is checked, the only options available are Add Bibliographic Records, Delete Bibliographic Records, and Update Bibliographic Records.

#### NOTE:

If the Use Templated Forms check box is inactive, it is either because your library does not have Citation Server, or Templated Input has not been enabled. If your library has purchased Citation Server, and this check box is inactive, contact Support.

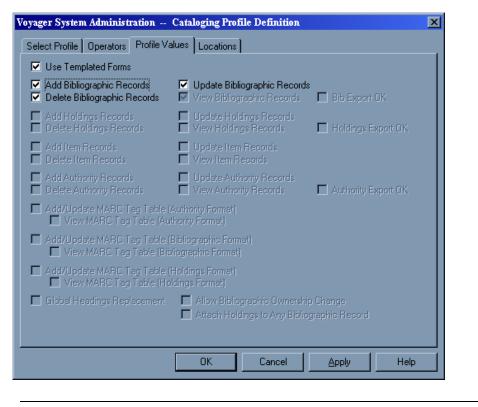

Figure A-2. Use Templated Forms Check box in Voyager System Administration

## **Creating, Editing, and Saving Records**

The normal Voyager Cataloging features are the same when using Templated Input, except the Holdings and Items related functions are not available (and all corresponding buttons and menus are inactive). For more information on the Voyager Cataloging module, see the *Voyager Cataloging User's Guide*.

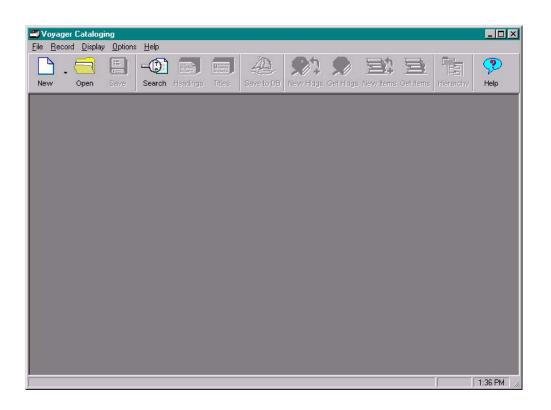

Figure A-3. Voyager Cataloging main screen

#### **Creating Records**

Use the following to create a new record in the Cataloging module using templated input.

Click the **New** button and choose a template from the available list in the **Select a MARC Template** dialog box (see Figure A-4). For more information on creating template configuration files, see "Template Configuration Files" on page A-6.

| Select a MARC Template |
|------------------------|
| MARC Template          |
| New Book               |
| New Serial             |
|                        |
|                        |
|                        |
|                        |
|                        |
|                        |
|                        |
|                        |
|                        |
| <u> </u>               |
|                        |

Figure A-4. Select a MARC Template Dialog Box

In Figure A-4, the template for creating a new bibliographic record for a monograph is named, "New Book." Once the operator selects "New Book" from the templates list (and clicks **OK**), the Cataloging module initializes the template for creating new bibliographic records for monographs based on the values and mapping of MARC record fields defined in the configuration files. See "Template Configuration Files" on page A-6 for details on configuration files.

## **Retrieving Records**

As a record is retrieved, the Cataloging client determines the appropriate template to use by looking at the mapping for bytes 06 and 07 of the MARC leader field in the record and finding the corresponding template in the [Edit Templates] stanza in the template.ini file. See "Template.ini File" on page A-6 for details on the template.ini file.

## **Template Configuration Files**

Two types of files are required for using templated input in the Cataloging module: one primary configuration file (template.ini), and one template definition file for each defined template. The template configuration files for Templated Input templates are in the MARCTemplate directory of the Cataloging folder on each PC on which Voyager Cataloging is installed.

The template.ini file contains basic information and definitions about the templates, while separate template definition files contain more specific information about each template. The template.ini file must reside in the \Voyager\Catalog\MarcTemplate directory on a local machine, while template definition files can reside on any drive. Both the template.ini file and the template definition files are modifiable and customizable to individual needs.

#### NOTE:

The template.ini and template definition files are not modifiable in the Cataloging module itself, but in any text editor application such as Microsoft Notepad<sup>®</sup>.

#### Template.ini File

The template.ini file is the primary configuration file for templated input, and defines templates to be used to create and edit citation records. The file can be modified as needed (for example, if a new template needs to be added). The template.ini file contains three stanzas: [New Templates], [Edit Templates], and [NonFiling].

Figure A-5 shows an example of a template.ini file.

| Line# |                   |
|-------|-------------------|
| 1     | [New Templates]   |
| 2     | NewSerial.cfg     |
| 3     | NewBook.cfg       |
| 4     |                   |
| 5     | [Edit Templates]  |
| б     | as=EditSerial.cfg |
| 7     | am=EditBook.cfg   |
| 8     |                   |
| 9     | [NonFiling]       |
| 10    | 1=a               |
| 11    | 2=an              |
| 12    | 3=the             |
| 13    | 4=der             |
| 14    | 5=die             |
| 15    | 6=das             |
| 16    | 7=le              |
| 17    | 8=la              |
| 18    | 9=les             |
| 19    | 10=1              |
| 20    | 11=il             |
| 21    | 12=1a             |
| 22    | 13=lo             |
| 23    | 14=gli            |
| 24    | 15=gl             |
| 25    | 16=le             |
| 26    | 17=el             |

Figure A-5. Sample template.ini File

| 1.7 | ne | 2 TT |
|-----|----|------|
|     |    | -π   |

| 27 | 18=los |
|----|--------|
| 28 | 19=las |
| 29 | 20=den |
| 30 | 21=det |
| 31 | 22=de  |

Figure A-5. Sample template.ini File (Continued)

#### [New Template] Stanza

This stanza includes the filenames and locations of the templates to be used for creating new bibliographic records. The files can have any name. Although examples shown here contain the file extension .cfg, this is not required.

Lines 1 through 3 of Figure A-5 on page A-7 show an example of a [New Templates] stanza indicating the file names and location of two templates for creating new bibliographic records.

#### NOTE:

It is not necessary to provide the full file path for the templates. Cataloging will look for the files in the C:\Catalog\MARCTemplate directory. It is only necessary to include the full file path if templates are not located in the directory mentioned above.

#### [EditTemplates] Stanza

This stanza details which template files should be used to edit existing bibliographic records. It contains the mapping of two characters, bytes 06 and 07 of the MARC record leader, to the template required to edit the record (see lines 5 through 7 of Figure A-5 on page A-7).

The first character is matched to byte 06 of the leader field, and the second character is matched to byte 07 of the leader field. The first template, specified in the [Edit Templates] stanza, to match the leader character values of the record being opened will be used to edit that record.

For example, if you open a file with a leader as in Figure A-6 (with an 06 of a and an 07 of s), and your [Edit Templates] stanza is as in Figure A-7, the record will be opened using the EditSerial.cfg template configuration file.

000 00425cas 22001337i450

#### Figure A-6. Sample MARC record leader

```
[Edit Templates]
as=EditSerial.cfg
am=EditBook.cfg
```

#### Figure A-7. Sample [Edit Templates] stanza

#### NOTE:

If the leader information of the record you wish to edit does not contain the leader information specified in the [Edit Templates] stanza, the Cataloging client will prevent you from accessing the record.

#### [NonFiling] Stanza

This stanza contains a numbered list of valid non-filing articles which are used to automatically create non-filing indicators for appropriately templated fields.

Lines 9 through 31 of Figure A-5 on page A-7 is a sample [NonFiling] stanza outlining 21 non-filing articles.

#### **Template Configuration (.cfg) Files**

Template configuration files provide detailed information about templates listed in the template.ini file. They control the form and values of each template, and are modifiable using any text editor. As many template configuration files can be created as needed, and can be located either on a local machine (local PC), or on a network (LAN PC), as long as definitions in the template.ini file point to the correct file location.

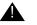

#### **IMPORTANT:**

If using the configuration files on local PC's, copy the files to the proper directory (\Catalog\MARCTemplate is the default) on each PC after editing them.

Template definition files contain three main stanzas. The remaining stanzas are control specification stanzas where you establish the formats and types of boxes used by the template operator, as well as the information used as the control values.

- 1. The [General] stanza defines the name of the template as displayed to the template operator
- 2. The [BibInitialization] stanza defines what fields will be predefined for new bibliographic records. This information is not visible to the template operator, and gets placed into every record created with that template.
- 3. The [BibMarcMapping] stanza defines the fields of the bibliographic record which have values chosen by the template operator (as opposed to preset default values), and what controls those values are based on.

#### NOTE:

Having 008 character position specifications in both the [BibInitialization] and [BibMarcMapping] stanzas produces one 008 in the record, and any information for the same character position from the [BibMarcMapping] stanza overrides the information entered in the [BibInitialization] stanza.

Placing information for other fields in both the [BibInitialization] and [BibMarcMapping] stanzas results in multiple fields in the record.

The following is an example of a template definition file for creating new bibliographic records for monographs.

| т.i | no#   |
|-----|-------|
| ㅗㅗ  | .119# |

| 1  | [General]                                                             |
|----|-----------------------------------------------------------------------|
| 2  | Caption=New Book                                                      |
| 3  |                                                                       |
| 4  | [BibInitialization]                                                   |
| 5  | 000/06=a                                                              |
| 6  | 000/07=m                                                              |
| 7  | 000/17=u                                                              |
| 8  |                                                                       |
| 9  | [BibMarcMapping]                                                      |
| 10 | 035:: a <accessionno.text></accessionno.text>                         |
| 11 | 040:: a <creator.text></creator.text>                                 |
| 12 | 245:1 <title.nonfiling>: a<title.text></title.text></title.nonfiling> |
| 13 | 500:: a <generalnote.text></generalnote.text>                         |
| 14 | 520:3_: a <abstract.text></abstract.text>                             |
| 15 | 538:: a <physicalformat.text></physicalformat.text>                   |
| 16 | 650:_0: a <subject1.text></subject1.text>                             |
| 17 | 650:_0: a <subject2.text></subject2.text>                             |
| 18 | 650:_0: a <subject3.text></subject3.text>                             |
| 19 | 700:1_: a <personalauthor1.text></personalauthor1.text>               |
| 20 | 700:1_: a <personalauthor2.text></personalauthor2.text>               |
| 21 | 700:1_: a <personalauthor3.text></personalauthor3.text>               |
| 22 | 710:2_: a <corporateauthor.text></corporateauthor.text>               |
| 23 |                                                                       |
| 24 |                                                                       |
| 25 | [accessionno]                                                         |
| 26 | Type=TextBox                                                          |
| 27 | Caption=Accession no.:                                                |
| 28 |                                                                       |
| 29 | [creator]                                                             |
| 30 | Type=TextBox                                                          |
|    |                                                                       |

Figure A-8. Sample Template Definition File

| Line# |                      |
|-------|----------------------|
| 31    | Caption=Creator:     |
| 32    | NoValue=Y            |
| 33    | SameLine=Tovid       |
| 34    |                      |
| 35    | [title]              |
| 36    | Type=TextBox         |
| 37    | Caption=Title:       |
| 38    | Width=wide           |
| 39    | Scroll=0             |
| 40    | Lines=2              |
| 41    |                      |
| 42    | [generalnote]        |
| 43    | Type=TextBox         |
| 44    | Caption=General Note |
| 45    | Width=wide           |
| 46    | Scroll=1             |
| 47    | Lines=2              |
| 48    |                      |
| 49    | [abstract]           |
| 50    | Type=TextBox         |
| 51    | Caption=Abstract:    |
| 52    | Width=wide           |

**Figure A-8.** Sample Template Definition File (Continued)

Scroll=1

Lines=5

SameLine=T

[subject1]

[physicalformat] Type=TextBox

Caption=Physical Format:

53 54

55 56

57

58 59

60 61

#### A-12

Line#

| Line# |                           |
|-------|---------------------------|
| 62    | Type=TextBox              |
| 63    | Caption=Subject1:         |
| 64    | Width=Medium              |
| 65    |                           |
| 66    | [subject2]                |
| 67    | Type=TextBox              |
| 68    | Caption=Subject2:         |
| 69    | Width=Medium              |
| 70    | SameLine=T                |
| 71    |                           |
| 72    | [subject3]                |
| 73    | Type=TextBox              |
| 74    | Caption=Subject3:         |
| 75    | Width=Medium              |
| 76    |                           |
| 77    | [personalauthor1]         |
| 78    | Type=TextBox              |
| 79    | Caption=Personal Author1: |
| 80    |                           |
| 81    | [personalauthor2]         |
| 82    | Type=TextBox              |
| 83    | Caption=Personal Author2: |
| 84    |                           |
| 85    | [personalauthor3]         |
| 86    | Type=TextBox              |
| 87    | Caption=Personal Author3: |
| 88    |                           |
| 89    | [corporateauthor]         |
| 90    | Type=TextBox              |
| 91    | Caption=Corporate Author: |
| 92    | Width=Wide                |
|       |                           |

**Figure A-8.** Sample Template Definition File (Continued)

#### [General] Stanza

This is a required stanza that contains one variable: Caption=. The Caption= variable defines the actual name (as opposed to the filename), of the template that the operator sees in the list of available templates as well as any other place it is necessary to refer to a template by name. The name for the template itself can be any combination of letters, numbers, and/or symbols. Choosing a descriptive template name facilitates easy identification for the operator (for example, choosing "New Book" for a template used to create new bibliographic records for books).

Figure A-9 (from Lines 1 and 2 of Figure A-8 on page A-11) is an example of a [General] stanza that defines the template name the operator sees in the Voyager Cataloging module (see Figure A-10).

[General]

Caption=New Book

Figure A-9. Sample [General] stanza

| Select a MARC Template |
|------------------------|
| MARC Template          |
| New Book               |
| New Serial             |
|                        |
|                        |
|                        |
|                        |
|                        |
|                        |
|                        |
|                        |
|                        |
| <u> </u>               |
|                        |
|                        |

Figure A-10. Result of New Book Caption variable in the [General] Stanza

#### [BibInitialization] Stanza

This optional stanza defines what fields will be *pre-defined* for new bibliographic records. It is optional because it pertains only to creating new bibliographic records, and will be ignored if the template is used to edit an existing record.

The [BibInitialization] stanza defines initial values for certain byte positions of the MARC leader field, as well as all byte positions for the MARC 006, 007, and 008 fields. Remember, byte positions start with 0, so the first byte position is the 0 byte position. Also, as with all MARC records, there can only be one Leader (000) specification and one 008 field. However, there can be multiple 006 and 007 fields.

#### NOTE:

Remember that these values are constant in all records controlled by the template, and will be invisible to the operator. To set character position values based on user input, add them to the [BibMarcMapping] stanza (see "Using multiple control properties in a single stanza" on page A-43).

#### Leader field

In the [BibInitialization] stanza, the byte positions that can be defined for the MARC leader field are as follows: 06, 07, 08, 17, 18, and 19. All others are fixed, or set by the program or database. Elements of the leader (000) specification (which is numeric notation for the leader in the template configuration files) can be initialized by creating a variable consisting of the field name, followed by a forward slash, followed by the byte position, an equals sign, and the value of the byte position. Only single byte positions can be defined.

Figure A-11 leader field elements in a [BibInitialization] stanza for creating a new serial record that indicates that the type of record (000/06) is a language material, the bibliographic level (000/07) is a monograph, and the encoding level (000/17) is unknown.

```
[BibInitialization]
000/06=a
000/07=m
000/17=u
```

#### Figure A-11. Sample [Bibinitialization] stanza

#### 006 and 007 Fields

Single or multiple 006 and 007 fields may be initialized by creating a variable that consists of the field name, followed by the equals sign, and the value for the entire field. Use vertical bars to represent MARC21 fill characters, and underscores to represent byte positions that are left blank.

#### **CAUTION:**

The person creating the templates should be sure that the right number of byte positions are being used for 007 definitions. The program either cuts off or pads 007s if they are too long or short.

Figure A-12 shows an example of a default value for a 007 field in the [BibInitialization] stanza.

007=he|amb\_\_\_buca

#### Figure A-12. Sample 007 specification in the [BibInitialization] stanza

#### 008 Field

For each new record created using templates, the program will automatically generate an 008 field. The [BibInitialization] stanza allows for the provision of overriding values for any chosen position in the 008 field. Elements of the 008 field may be initialized by creating variables that consist of field names, followed by a forward slash, followed by the byte position, and optionally by a dash and the byte range. Single bytes use only the byte position. Multiple byte definitions are defined by specifying the first byte position, a dash, and the end byte position. Use an underscore to signify blanks, and the vertical bar to represent MARC21 fill characters. For an example, see Figure A-13.

The following is an example of override values for three positions in the 008 field, indicating that the form of item (008/23) is braille, the government publication (008/28) is federal/national, and the item is a festschrift (008/30).

```
008/23=f
008/28=f
008/30=1
```

Figure A-13. Sample 008 field

#### Variable Fields

This part of the [BibInitialization] stanza supplies default values for variable MARC record fields in the 010 to 999 range. To define default values for variable fields, provide the appropriate field tag, a colon, the first and second indicators, another colon, a subfield indicator, and the entire contents of the subfield. It is possible to specify as many subfields on a line as desired, but the definition of each variable field must all be on one line. Use a vertical bar to represent the MARC21 delimiter character, and spaces (as opposed to underscores) to specify indicators to be left blank. For an example of variable fields in the [BibInitialization] stanza, see Figure A-14.

Figure A-14 is an example of default values for two variable MARC fields, indicating the physical description (300 field) of the item as well as a language note (546 field).

```
300: :|al v.|c29 cm
546: :|aIn French, Latin, and Spanish
```

Figure A-14. Sample variable MARC record fields

# **Overview of templates produced by template configuration files**

The control specification stanzas of the template configuration files (lines 13 through 65 of Figure A-15) determine the layout of the template, and the values (information) associated with the combination box items available for selection by the template operator. These stanzas are named for the boxes which they define, but need not have the same name as that seen by the template operator.

The [BibMarcMapping] stanza (lines 1 through 11 of Figure A-15) determines how the information entered by the operator gets placed into the record being created.

Though the control specification stanzas must be placed further down in the template configuration files from the [BibMarcMapping] stanza, it is easier to understand the Templated Input process by explaining the control specification stanzas first.

| Line | ŧ |
|------|---|
|------|---|

| 1  | [BibMarcMapping]                                                      |  |  |
|----|-----------------------------------------------------------------------|--|--|
| 2  | 035:: a <accessionno.text></accessionno.text>                         |  |  |
| 3  | 040:: a <creator.text></creator.text>                                 |  |  |
| 4  | 245:1 <title.nonfiling>: a<title.text></title.text></title.nonfiling> |  |  |
| 5  | 500:: a <generalnote.text></generalnote.text>                         |  |  |
| б  | 538:: a <physicalformat.text></physicalformat.text>                   |  |  |
| 7  | 650:-0: a <subject1.text></subject1.text>                             |  |  |
| 8  | 650:-0: a <subject2.text></subject2.text>                             |  |  |
| 9  | 650:-0: a <subject3.text></subject3.text>                             |  |  |
| 10 | 700:1-: a <personalauthor.text></personalauthor.text>                 |  |  |
| 11 | 710:2-: a <corporateauthor.text></corporateauthor.text>               |  |  |
| 12 |                                                                       |  |  |
| 13 | [accessionno]                                                         |  |  |
| 14 | Type=TextBox                                                          |  |  |
| 15 | Caption=Accession no.:                                                |  |  |
| 16 |                                                                       |  |  |
| 17 | [creator]                                                             |  |  |
| 18 | Type=TextBox                                                          |  |  |
| 19 | Caption=Creator:                                                      |  |  |
| 20 | NoValue=Y                                                             |  |  |
| 21 | SameLine=T                                                            |  |  |
| 22 |                                                                       |  |  |
| 23 | [title]                                                               |  |  |
|    |                                                                       |  |  |

Figure A-15. Sample [BibMarcMapping] and control specification stanzas (Page 1 of 3)

- 24 Type=TextBox
- 25 Caption=Title:
- 26 Width=wide
- 27 Scroll=0
- 28 Lines=2
- 29
- 30 [generalnote]

| _  |     |    |
|----|-----|----|
| Τ. | nп  | ≏# |
| _  | TTT | C# |

| Tue# |                           |  |  |
|------|---------------------------|--|--|
| 31   | Type=TextBox              |  |  |
| 32   | Caption=General Note:     |  |  |
| 33   | Width=wide                |  |  |
| 34   | Scroll=1                  |  |  |
| 35   | Lines=2                   |  |  |
| 36   |                           |  |  |
| 37   | [physicalformat]          |  |  |
| 38   | Type=TextBox              |  |  |
| 39   | Caption=Physical Format:  |  |  |
| 40   | SameLine=T                |  |  |
| 41   |                           |  |  |
| 42   | [subject1]                |  |  |
| 43   | Type=TextBox              |  |  |
| 44   | Caption=Subject1:         |  |  |
| 45   | Width=Medium              |  |  |
| 46   |                           |  |  |
| 47   | [subject2]                |  |  |
| 48   | Type=TextBox              |  |  |
| 49   | Caption=Subject2:         |  |  |
| 50   | Width=Medium              |  |  |
| 51   | SameLine=T                |  |  |
| 52   |                           |  |  |
| 53   | [subject3]                |  |  |
| 54   | Type=TextBox              |  |  |
| 55   | Caption=Subject3:         |  |  |
| 56   | Width=Medium              |  |  |
| 57   |                           |  |  |
| 58   | [personalauthor]          |  |  |
| 59   | Type=TextBox              |  |  |
| 60   | Caption=Personal Author1: |  |  |
|      |                           |  |  |

Figure A-15. Sample [BibMarcMapping] and control specification stanzas (Page 2 of 3)

| Line# |                           |
|-------|---------------------------|
| 61    |                           |
| 62    | [corporateauthor]         |
| 63    | Type=TextBox              |
| 64    | Caption=Corporate Author: |
| 65    | Width=Wide                |
|       |                           |

# Figure A-15. Sample [BibMarcMapping] and control specification stanzas (Page 3 of 3)

#### **Combination Boxes and Text Boxes**

In Templated Input, operator-modifiable data is input through the use of controls. There are two types of controls used in templated input: combination (or dropdown) boxes and text boxes. Each box has a corresponding stanza associated with it where you define the parameters of the box, including the layout of it and the values associated with the items available for selection by the template operator.

Both combination (combo) boxes and text boxes share the elements shown in Figure A-1, some of which are required, some of which are optional.

| Element | Required<br>or<br>Optional | Description                                                                  | Possible Values                               |
|---------|----------------------------|------------------------------------------------------------------------------|-----------------------------------------------|
| Туре    | required                   | Indicates the type of control, either combination box or text box.           | ComboBox or<br>TextBox                        |
| Caption | required                   | Name to be displayed to the operator just above the control on the template. | Any                                           |
| Width   | optional                   | Amount of horizontal space taken up by the control.                          | Narrow, Medium,<br>or Wide.<br>Default=Narrow |

 Table A-1.
 Shared elements

| Element  | Required<br>or<br>Optional | Description                                                                                                    | Possible Values |
|----------|----------------------------|----------------------------------------------------------------------------------------------------|-----------------|
| SameLine | optional                   | Whether or not the control should display on<br>the same horizontal line as the previous<br>control. A value of True means the program<br>will display the control on the same line to<br>the right of the previous control (if there is<br>room). A value of False (the default) will<br>display the control on the left edge of the<br>next line on the template. | True or False   |

 Table A-1.
 Shared elements (Continued)

#### **Combination Boxes**

Combination boxes are useful if operators must be presented with a limited number of choices, (for example, if a field for a record is to have a value of either microfilm, or microfiche). These displayed choices can consist of very general information which does not require familiarity with MARC record formats. Using codes from Voyager tag table files, or values entered manually, you then can attach more specific MARC record information to the values displayed to the template operator. You can also attach multiple values to each option available to the template operator, so the same box can be used for multiple MARC record fields.

You can configure combination boxes to pull values out of another MARC configuration file (tag table file) or you can enter the values into the stanzas in the template configuration files themselves. The tag table files reside in the C:\Voyager\Catalog\TagTable directory on each PC on which the Voyager Cataloging Module is installed.

#### Combination boxes using other configuration files

The control to specify a configuration file to pull values from is the source element.

#### Source= element

If the combination box will be filled by data pulled from a MARC configuration file (tag table file), the definition of the combination box *must* include the Source= element. This element indicates where data for the combination box is to be pulled from. Provide this information in the following format:

Source=Name of configuration file/name of stanza to extract information from in the source file.

#### NOTE:

Only a partial file path is needed because the program will automatically start looking in the \catalog subdirectory.

The example in Figure A-16 directs the program to look in the BookRegularity stanza in the Bmarcfix.cfg file.

Source=Bmarcfix.cfg/BookRegularity

#### Figure A-16. Sample Source= element line

If the contents of the combination box will be filled with the contents of Source=, then an optional Display= element may be set. The Display= element determines how the contents of the Source= information will display to the operator (in the combination box).

#### **Display= Element**

This element sets what displays in each line of the combination box. It has one of three possible values: v (default), c, cv, or vc. The value c represents display of the actual MARC code itself, while v represents display of the value of the contents. vc or cv represent combinations of MARC code and values of contents.

#### NOTE:

The Display= element in stanzas using the Source= element differs from the Display= element used in stanzas which do not draw information from tag table files.

Figure A-17 shows an example of the Source= element and the Display= element (in a [frequency] stanza). Figure A-18 shows the [006/ 008SerialsFrequency] stanza (from the Bmarcfix.cfg file) which the Source= element in the [frequency] stanza draws the information from for the combination box. Figure A-19 shows the **frequency** combination box as created by the [frequency] stanza in Figure A-17.

Figure A-20 shows what the box would look like if the the Display= element were set to v (or left blank).

Figure A-17. Sample stanza using the Source= and Display= elements

```
[006/008SerialsFrequency]
_=No determinable frequency
a=Annual
b=Bimonthly
c=Semiweekly
d=Daily
e=Biweekly
f=Semiannual
g=Biennial
h=Triennial
i=Three times a week
j=Three times a month
m=Monthly
q=Quarterly
s=Semimonthly
t=Three times a year
u=Unknown
w=Weekly
z=Other
=No attempt to code
```

Figure A-18. [006/008SerialsFrequency] stanza in the Bmarcfix.cfg file

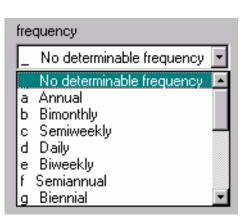

Figure A-19. Sample Frequency combination box using Display=cv

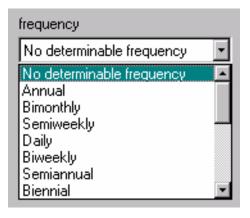

Figure A-20. Sample Frequency combination box using Display=v (the default)

# Combination box values set in template configuration files

If the information for the combination box is not available in the Voyager tag table files, all of the items to present in the combination box must be listed in the corresponding stanza. Keep in mind, the program does not sort items listed for inclusion in combination boxes, rather it will list items in the order in which they display in the stanza for the combination box at hand.

There are up to four variables, or control properties, associated with each item in the combination box. Two of these properties, Code and Display, are required.

• Display is the control property seen by the template operator. Set these values to something the template operator would recognize.

#### NOTE:

The Display= element in stanzas using the Source= element differs from this Display= control property.

• Code is the default property placed into the resulting MARC record.

The remaining two, Equivalent and Other, are optional. These two properties are extra variables which you can assign values to, to be placed into the record (if you have the same information, which needs to be placed into different MARC record fields in different formats, for example). For an example using these two

control properties, see "Using multiple control properties in a single stanza" on page A-43. The values of the properties are set here, while their placement into the MARC records is detailed in the [BibMarcMapping] stanza.

Table A-2 shows the 4 control properties for combination boxes which do not draw information from tag table files. Lines 7 through 10 of Figure A-21 show an example set of control property value specifications.

| Element    | Required or<br>Optional | Description                                                                                                    |
|------------|-------------------------|----------------------------------------------------------------------------------------------------|
| Code       | required                | An abbreviation or other symbolic representation for the item. This element is required even if it is not used in a template. It <i>must</i> be the first element defining each of the items to be listed in the combination box. It is not displayed to the operator.                                                                     |
| Display    | required                | The text to be presented to the operator in the combination box itself.                                                                                                    |
|            |                         | <b>NOTE:</b><br>The exception to the above is when using the Source=<br>element in a combination box control stanza. In that<br>case, the Display control property tells the template<br>whether to display the code and value, or just the<br>code, from the tag table file. For more information, see<br>"Source= element" on page A-22. |
| Equivalent | optional                | A piece of information associated with the item which may<br>be needed in a template definition. It is not displayed to the<br>operator.                                                                                                    |
| Other      | optional                | An additional piece of information associated with the item<br>which may be needed in a template definition. This<br>element may have any name. This element is not<br>displayed to the operator.                                                                                                    |

 Table A-2.
 Combination box control property types

| Line# |                                                                      |
|-------|----------------------------------------------------------------------|
| 1     | [size]                                                               |
| 2     | Type=combobox                                                        |
| 3     | Caption=Size                                                         |
| 4     | Width=Narrow                                                         |
| 5     | SameLine=T                                                           |
| 6     |                                                                      |
| 7     | Code=21.6 X 27.94 cm.                                                |
| 8     | Display=Letter size newsletter                                       |
| 9     | Equivalent=8.5 X 11 in.                                              |
| 10    | Other=Print copies of department newsletters avail. in dept. office. |

Figure A-21. Sample control specification stanza

#### **Text Boxes**

Text boxes are useful if operators must enter text for placement directly into a MARC record field.

You can configure text boxes to count the number of non-filing characters and enter that number into the MARC record. Text box configuration in the control specification stanzas is straightforward. Table A-3 lists the possible layout specifications for text boxes (all of which are optional).

Table A-3. Text box layout variables

| Element      | Description                                                                                                    |
|--------------|----------------------------------------------------------------------------------------------------|
| DefaultValue | Specifies text for display in the text box when creating a new<br>bibliographic record, or when editing a bibliographic record<br>that does not have any data for the field or subfield. If an<br>existing record does have data for that field or subfield, then<br>the data will fill the text box when the record is loaded. |
| Lines        | Specifies the number of vertical lines to be taken up by the text box. The default is 1 if this is not set.                                                                                                    |

| Element | Description                                                                                                    |
|---------|----------------------------------------------------------------------------------------------------|
| Scroll  | Specifies whether or not a vertical scroll bar will display at the right edge of a text box. Valid values are True, in which case a scroll bar will display, and False, (default) in which case a scroll bar will not display. |

 Table A-3.
 Text box layout variables (Continued)

| [title]        |  |
|----------------|--|
| Type=TextBox   |  |
| Caption=Title: |  |
| Width=wide     |  |
| Scroll=0       |  |
| Lines=2        |  |

#### Figure A-22. Sample [title] stanza

The stanza in Figure A-22 produces the display in Figure A-45.

| Die |  |  |  |
|-----|--|--|--|
|     |  |  |  |
|     |  |  |  |
|     |  |  |  |

Figure A-23. Sample Text Box Display

#### [BibMarcMapping] Stanza

You configure the MARC record placement of the information entered into the combination and text boxes in the [BibMarcMapping] stanza. This is where you establish what information to pull from which boxes and how the information gets placed into the MARC fields of the record.

For example, if you want the value of the Code property selected in the Size combination box to get placed into the 300c, and the value of the Other property into the 500a, in the resulting record, enter a line in the [BibMarcMapping] stanza as in Figure A-24.

```
300:--:|c<size.code>.
500:--:|a<size.other>
```

#### Figure A-24. Sample 300c and 500a specification in the [BibMarcMapping] stanza

For each MARC field, it is necessary to supply the field number, followed by a colon, both indicators (fixed values, spaces, or symbols), another colon, the subfield indicator (vertical bar with subfield character), and the control specification for that field/subfield. Enter control specifications in the following format:

#### <controlname.controlproperty>

Based on the [size] stanza in Figure A-25, if the template operator selected **Letter size newsletter** from the **Size** combination box, the resulting 300c and 500a fields in the MARC record would be as in Figure A-26 (once the record was saved).

| [size]                                                               |  |  |
|----------------------------------------------------------------------|--|--|
| Type=combobox                                                        |  |  |
| Caption=Size                                                         |  |  |
| Width=Narrow                                                         |  |  |
| SameLine=T                                                           |  |  |
|                                                                      |  |  |
| Code=21.6 X 27.94 cm.                                                |  |  |
| Display=Letter size newsletter                                       |  |  |
| Equivalent=8.5 X 11 in.                                              |  |  |
| Other=Print copies of department newsletters avail. in dept. office. |  |  |
| Code=21.6 X 35.56 cm.                                                |  |  |
| Display=Newspaper                                                    |  |  |
| Equivalent=8.5 X 14 in.                                              |  |  |
| Other=Print copies of school newspapers avail. in stacks.            |  |  |

Figure A-25. Sample [Size] stanza

 300 \_\_ | a 22-24 | c 21.6 X 27.94 cm.

 500 \_\_ | a Print copies of department newsletters avail. in dept. office.

#### Figure A-26. Sample 300c and 500a created from Size combination box

For more information about combination boxes, see "Combination Boxes" on page A-22.

### [BibMarcMapping] stanza elements

The following is an example of a [BibMarcMapping] stanza contained within a template definition file for editing serials. It outlines 10 MARC fields which contains operator-modifiable information, including the system control number field or accession number field (035), which must be further detailed in another stanza in the template entitled, [accessionno]. Likewise, the MARC field for cataloging source or creator (040), must be further detailed in a separate stanza entitled, [creator]. The last component contained in the angle bracket, .text, indicates that the component is a text box (as opposed to combination box) in which the operator can input free text data.

```
[BibMarcMapping]
035:__:|a<accessionno.text>
040:__:|a<creator.text>
245:1<title.nonfiling>:|a<title.text>
500:__:|a<generalnote.text>
538:__:|a<physicalformat.text>
650:_0:|a<subject1.text>
650:_0:|a<subject2.text>
650:_0:|a<subject3.text>
700:1_:|a<personalauthor.text>
710:2_:|a<corporateauthor.text>
```

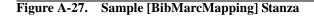

### **Leader Elements**

Elements of the Leader (designated in template configuration files as 000) can be mapped by creating a variable that consists of the field name, followed by a forward slash, followed by the byte position, followed by an equals sign, and then the object to be used to edit that particular element. Only byte positions 06, 07, 08, 17, 18, and 19 can be edited. Do not attempt to specify other byte positions in the leader. Remember that byte positions start with a 0.

The following example of leader field 17 indicates that the encoding level element (000/17), takes its value from the code control property of the combination box created by the [enclv1] stanza.

000/17=<enclvl.code>

#### 006 and 007 Fields

Parts of one or more of these fields can be mapped to controls in the template by creating a variable consisting of the field name, followed by an equals sign, and the values and object names for the entire field. A vertical bar is used to represent MARC21 fill characters, and an underscore is used to represent byte positions to be left blank. One 006 or 007 is created for each line.

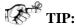

If you are creating a template for multiple material forms (like video tapes, music and books) or for material forms which have more than one possible specification (like music), make sure that a control (template user input) rather than a fixed value is being specified for the first byte position (byte position zero). If your template is for one material form which only has one possible specification, put the 00 character positions of the 006 and 007 in the [Biblnitialization] stanza.

The following is an example of a MARC 007 field in the [BibMarcMapping] stanza, indicating the position eleven (generation code) of the 007 field takes its value from a combination box called, generat.

007=hd|afb\_\_\_ba<generat.code>a

#### 008 Field

Elements in the 008 field can be mapped to controls in the template by creating variables consisting of the field name, followed by a forward slash, followed by the byte position, and optionally by a dash and the byte range. Single bytes use only the byte position, while multiple byte definitions are defined by specifying the first byte position, then a dash, and the end byte position. The variable is followed by the equals sign, and the name and property of the object that provides the data for these byte positions.

The following is an example of the 008 field in the [BibMarcMapping] stanza which indicates that the country of publication code (008/15-17), takes its value from the Code control property of the combination box called country.

008/15-17=<country.code>

### **Other Variable Fields17**

For each variable field or part of each variable field available for user modification, it is necessary to supply the field name, followed by a colon, both indicators (fixed values, spaces, or objects), another colon, the subfield indicator (vertical bar with subfield character), and the contents of that subfield (may be fixed). You may specify as many subfields on a line as you wish, but the definition of each variable field must all be on one line. As with the 006 and 007 fields, one field is created in the record for each variable field in the [BibMarcMapping] stanza.

Figure A-28 shows an example of MARC variable fields in [BibMarcMapping], indicating that the contents of the title (245a) field should be set from the text box called, title. The note (500a) field indicates that the contents of the field should be set from a text box called, note.

```
245: :|a<title.text>
500: :|a<note.text>
```

### Figure A-28. Sample 245 and 500 field template specifications in the [BibMarcMapping] stanza

### **IMPORTANT:**

For each control property specified in the [BibMarcMapping] stanza, a corresponding control property value line must exist in each control group for the combination box stanza being referred to. For example, if you configure the template to enter the <agency.other> value into a MARC field, you must have an Other= line with information in it for each control property group in the [Agency] stanza. If you do not provide a property value for the control selected by the template operator in the drop-down box, nothing will be placed into that field (or subfield) in the record.

In setting up a combination box using content from either a MARC configuration file (tag table file), or content listed in the combination box itself, the optional elements in Table A-4 can be set.

| Element | Description                                                                                                    |
|---------|----------------------------------------------------------------------------------------------------|
| NoValue | This element may have a value of True or False (default). If<br>the value is True, Cataloging will place the value (no<br>change) at the top of the list of possible values. This value<br>becomes the default value if none of the items in the<br>combination box match a value in a record. Whenever a<br>combination box has the value True, the value in the<br>original, underlying record is allowed to stand without<br>change. |

 Table A-4.
 Combination box optional elements

| Element      | Description                                                                                                    |
|--------------|----------------------------------------------------------------------------------------------------|
| DefaultCode  | Sets the initial value of the combination box for new or<br>existing bibliographic records that do not have data set for<br>that field or subfield. If this is not set, then the combination<br>box will display the first available value upon opening a new<br>record, or the existing value upon opening an existing<br>record. |
| DefaultValue | Similar to DefaultCode, except that a value and not a code<br>is offered. Either DefaultCode or DefaultValue can be set at<br>one time. If DefaultCode is set, then DefaultValue will not<br>be read.                                                                                                    |

 Table A-4.
 Combination box optional elements (Continued)

Figure A-29 shows part of a [BibMarcMapping] stanza that defines from where data for the MARC 521 field will be pulled. In this case, data is pulled from a combination box entitled, audience. The value it pulls from that combination box comes from the Code control property value corresponding to the Display item selected from the drop-down box.

```
521:__:|a<audience.code>
```

### Figure A-29. Sample line in the [BibMarcMapping] stanza

The instruction in Figure A-29 must be followed further down in the template definition file by the stanza in Figure A-30 (outlining a combination box definition for possible destinations for a new serial citation).

| [audience]                 |
|----------------------------|
| Type=ComboBox              |
| Caption=Intended Audience: |
|                            |
| Code=General               |
| Display=General Audience   |
| Equivalent=All ages        |
|                            |
| Code=Children's' book      |
| Display=Children           |
| Equivalent=Ages 6-10       |

### Figure A-30. Sample Combination Box Definition

The definition in Figure A-30 produces the display in Figure A-31.

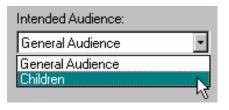

#### Figure A-31. Sample Combination Box Display

Use the following to put Figures A-29 through A-31 into a sample workflow.

1. The template operator selects the **Children** item from the drop-down list in the **Intended Audience** combination box (see Figure A-31).

Based on the [BibMarcMapping]line in Figure A-29, the template is configured to place the Code value from of the selected item in the **Intended Audience** box into the 521a, so:

2. The template locates the set of controls, in the [audience] stanza, which include the Display control value of **Children** (see Figure A-30), and pulls the Code control value (Children's book) from that set of controls.

3. Once the record is saved, this Code control value is placed into the 521a of the record.

If you change the control property specified in Figure A-29 to <audience.equivalent>, the appropriate value for the Equivalent control property is placed into the 521a (in this case Ages 6-10).

# Example of converting operator entered information to MARC records

Figure A-32 shows an example of a new record template as seen by the template operator in The Voyager Cataloging module. It consists of a number of text boxes and drop-down boxes. For the purposes of this illustration, we consider one text box (the **Source** text box), and one drop-down box (the **Size** drop-down box).

| 🔶 New Bib Record            |          | X        |
|-----------------------------|----------|----------|
| frequency                   | 6        |          |
| No determinable frequency 💌 |          |          |
| langauge                    |          |          |
| III Blanks 💌                |          |          |
| Accession no.:              | Creator: | 1        |
|                             |          |          |
| Title:                      |          | Pages    |
|                             |          | <u> </u> |
| Size                        |          |          |
| Letter size newsletter      |          |          |
| Subject1:                   |          | 12       |
| I                           |          |          |
| Subject2:                   |          | 6        |
|                             |          |          |
| Subject3:                   |          |          |
| Personal Author1:           |          |          |
|                             |          |          |
| Newspapers                  |          |          |
| SN (State University News)  |          |          |
| Source                      |          |          |
|                             |          |          |

Figure A-32. Sample new record template in Voyager Cataloging

### Sample text box

The properties of the **Source** text box in this example are governed by the control specification stanza in Figure A-33.

```
[Source]
Type=TextBox
Caption=Source
Width=Medium
```

#### Figure A-33. Sample control specification stanza

The specific variables in this stanza are discussed in "[BibMarcMapping] stanza using Text Boxes" on page A-45. This stanza determines how the text box *appears* to the template operator (in The Voyager Cataloging module).

How the information entered into the text box by the operator gets placed into the MARC fields of the record being created using this template is determined by the [BibMarcMapping] stanza. This is where you establish what information to pull from which boxes and how the information gets placed into the MARC fields of the record.

For example, if you want the information entered into the Source text box to get placed into the 773t in the resulting record, you might enter a line in the [BibMarcMapping] stanza as in Figure A-34.

```
773:0#: t<source.text>
```

#### Figure A-34. Sample 773t specification in the [BibMarcMapping] stanza

For each MARC field, it is necessary to supply the field number, followed by a colon, both indicators (fixed values, spaces, or objects), another colon, the subfield indicator (vertical bar with subfield character), and the control specification for that field/subfield. The control specification uses the following format:

#### <controlname.controlproperty>

The *controlname* in Figure A-34 is source, so Voyager uses the information entered into the box created by the [Source] stanza.

The *controlproperty* in Figure A-34 is text, which means that the information from the text box (created by the Source stanza) is placed into the MARC field as the text entered by the operator.

If the template operator entered text into the **Source** box as in Figure A-35, the resulting field (773t) in the MARC record would be as in Figure A-36 (once the record was saved).

Source

Philosophy Department Newsletter, March issue

Figure A-35. Sample Source box text

773 0# | t Philosophy Department Newsletter, March issue

Figure A-36. Sample 773t created from Source box text

Sample combination box

The properties of the **Size** combination box in this example are governed by the control specification stanza in Figure A-37.

| Line# |                                                                      |
|-------|----------------------------------------------------------------------|
| 1     | [size]                                                               |
| 2     | Type=combobox                                                        |
| 3     | Caption=Size                                                         |
| 4     | Width=Narrow                                                         |
| 5     | SameLine=T                                                           |
| 6     |                                                                      |
| 7     | Code=21.6 X 27.94 cm.                                                |
| 8     | Display=Letter size newsletter                                       |
| 9     | Equivalent=8.5 X 11 in.                                              |
| 10    | Other=Print copies of department newsletters avail. in dept. office. |
| 11    |                                                                      |
| 12    | Code=21.6 X 35.56 cm.                                                |
| 13    | Display=Newspaper                                                    |
| 14    | Equivalent=8.5 X 14 in.                                              |
| 15    | Other=Print copies of school newspapers avail. in stacks.            |

Figure A-37. Sample control specification stanza

The specific variables in this stanza are discussed in "Combination Boxes" on page A-22. This stanza determines how the combination box *appears* to the template operator (in The Voyager Cataloging module). Since this stanza is for a combination box, it is also where you enter the values for each individual control property.

The possible control properties for combination boxes are Code, Display, Equivalent, and Other. The control properties are essentially variables, the values of which you set in the control specification stanzas. Display is the control property value the operator sees in the combination boxes (Figure A-38 shows the Display control property values in the **Size** combination box created by the control specification stanza in Figure A-37.

| Newspaper 🗾            |
|------------------------|
| Letter size newsletter |
| 4                      |
|                        |

Figure A-38. Display values in Size combination (drop-down) box

Each item available for selection in drop-down boxes is created by the Display control property values in each control stanza.

In the sample control specification stanza in Figure A-37 on page A-41, the two control property stanzas (lines 7 through 10 and lines 12 through 15) are shown in Figure A-39.

### Figure A-39. Control stanzas

Again, think of the three other control properties (Code, Equivalent, and Other as variables, the values of which you enter for placement into the MARC fields of your records according to the [BibMarcMapping] stanza. In this example, the Code property is used for the size measurements of the material in centimeters, the Equivalent property for the measurements in inches, and the Other property for print material availability notes which happen to correspond to the material sizes. A more detailed explanation of this example (including a corresponding [BibMarcMapping] sample) can be found in "Using multiple control properties in a single stanza" on page A-43.

#### Using multiple control properties in a single stanza

The example in this section illustrates the use of multiple control properties in a singe stanza.

For a school and department news template, if the print material availability corresponds to the size of the newsletters, you can attach the print material availability note to the **Size** drop down items. Instead of creating a separate stanza and control properties, you can use the .other property in the [size] stanza for the print material availability.

In this example, the template operator sees the display control property values in the **Size** drop-down box (see Figure A-40 for an illustration, and lines 13 and 18 of Figure A-41 for the Display control values used in the drop-down box).

| Pages      | Size                                |
|------------|-------------------------------------|
|            | Newspaper 💽                         |
| Subject1:  | Letter size newsletter<br>Newspaper |
|            | 4                                   |
| a. 11 . 10 |                                     |

Figure A-40. Size drop-down values as seen by the template operator

When the operator makes a selection in the drop-down box and saves the record, the template:

- 1. Pulls the corresponding size.code control property value from the [size] stanza and puts the value into the 300c field of the record.
- 2. Pulls the corresponding size.other control property value from the [size] stanza and puts the value into the 500a field of the record.

Line#

| 1  | [BibMarcMapping]                                                     |
|----|----------------------------------------------------------------------|
| 2  | Display Truncated                                                    |
| 3  | 300:: c <size.code>.</size.code>                                     |
| 4  | 500:: a <size.other></size.other>                                    |
| 5  |                                                                      |
| 6  | [size]                                                               |
| 7  | Type=combobox                                                        |
| 8  | Caption=Size                                                         |
| 9  | Width=Narrow                                                         |
| 10 | SameLine=T                                                           |
| 11 |                                                                      |
| 12 | Code=21.6 X 27.94 cm.                                                |
| 13 | Display=Letter size newsletter                                       |
| 14 | Equivalent=8.5 X 11 in.                                              |
| 15 | Other=Print copies of department newsletters avail. in dept. office. |
| 16 |                                                                      |
| 17 | Code=21.6 X 35.56 cm.                                                |
| 18 | Display=Newspaper                                                    |
| 19 | Equivalent=8.5 X 14 in.                                              |
| 20 | Other=Print copies of school newspapers avail. in stacks.            |

Figure A-41. Excerpt of sample [BibMarcMapping] stanza

Figure A-42 on page A-45 shows a sample record, illustrating the preceding example. This example shows how the 300c and 500a are populated if the operator selects **Letter size newsletter** from the **Size** box (see lines 12 through 15 of Figure A-41 for the control properties used by the template in this example).

| Professor Green named chair of Theoretical Physics Department.         |
|------------------------------------------------------------------------|
|                                                                        |
| <b>000</b> 00425cas 22001337i 450                                      |
| 001 56336                                                              |
| 005 20020220141212.0                                                   |
| <b>008</b> 020218 b eng                                                |
| <b>035   a</b> 123456789                                               |
| 245 10   a Professor Green named chair of Theoretical Physics          |
| Department.                                                            |
| <b>300   a</b> 22-24   <b>c</b> 21.6 X 27.94 cm.                       |
| 500   a Print copies of department newsletters avail. in dept. office. |
| 710 2_  a SN                                                           |
| 773 0#   t Physics Department News, January Issue.                     |
| previous next                                                          |

Figure A-42. Sample record

### [BibMarcMapping] stanza using Text Boxes

Controls that are text boxes have a property name of either .text (default), or .nonfiling, which is only specified for indicators of certain fields (for example, the 245 field). The .nonfiling property tells Voyager to look for nonfiling words in the text entered into the text box, based on the [nonfiling] stanza of the template.ini file.

Figure A-43 shows part of a [BibMarcMapping] stanza which defines from where data for the MARC 245 field is pulled. In this case, data is pulled from a text box entitled, title, and if the text begins with a nonfiling word, the nonfiling word count (including spaces) will be entered into the second indicator of the 245 field.

245:1<title.nonfiling>:|a<title.text>

### Figure A-43. Sample 245 [BibMarcMapping] specification

The above instruction must be followed by (further down in the template definition file), the following stanza (outlining a text box definition for the title field of a new book record).

| [title]        |  |
|----------------|--|
| Type=TextBox   |  |
| Caption=Title: |  |
| Width=wide     |  |
| Scroll=0       |  |
| Lines=2        |  |

Figure A-44. Sample [title] stanza

The definition in Figure A-44 produces the display in Figure A-45.

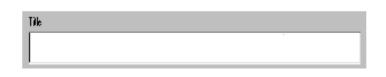

Figure A-45. Sample Text Box Display

Figure A-46 shows a sample title in the Title text box of a template. Figure A-48 shows the title, as entered into the record by Voyager, based on the 245 [BibMarcMapping] stanza specification in Figure A-47. Notice that the second indicator of the 245 in the record sample in Figure A-48 contains the "4" indicating the number of non-filing characters in the title (The ).

| Title:                    | l |
|---------------------------|---|
| The way we made templates | I |
| 1                         |   |

Figure A-46. Sample title in the Title text box

245:1<title.nonfiling>:|a<title.text>

Figure A-47. Sample 245 [BibMarcMapping] specification

245 14 | a The way we made templates

#### Figure A-48. Sample title as it appears in the record

The following is the part of a [BibMarcMapping] stanza that defines from where data for the MARC 520 field is pulled. In this case, data is pulled from a text box entitled, abstract.

```
520:3_: |a<abstract.text>
```

This instruction must be followed by the stanza in Figure A-49 (outlining a scrolled text box definition for the abstract field of a new book record) in the order that you want it to display in the template (in relation to the other box specification stanzas).

```
[abstract]
Type=TextBox
Caption=Abstract:
Width=wide
Scroll=1
Lines=5
```

Figure A-49. Sample [abstract] stanza

The definition in Figure A-49 will produce the display in Figure A-50.

| Appliance |  |  |          |
|-----------|--|--|----------|
|           |  |  | -        |
|           |  |  |          |
|           |  |  |          |
| I         |  |  | <u> </u> |

Figure A-50. Sample Text Box Display with Scroll

# Index

# Numerics

006 field

in [Bibinitialization] stanza, A-16
in [BibMarcMapping] stanza, A-33

007 field

in [Bibinitialization] stanza, A-16
in [BibMarcMapping] stanza, A-33

008 field

in [Bibinitialization] stanza, A-16
in [BibMarcMapping] stanza, A-33

022a to 773x Hook To Holdings profile

adding to System Administration, 3-8
022a to 773x Hook to Holdings profile, 3-4

### A

About this document, 0-vii audience, 0-vii conventions used, 0-viii how to use, 0-viii purpose, 0-vii Author variable, 4-4, 4-7 example, 4-6 Available Indexes list box, 3-8

### B

[Bibinitialization] stanza, A-10, A-15 [BibMarcMapping] stanza, A-10, A-29 button LinkFinder, 4-4

# С

Caption element, A-21 Cataloging Profile Definition dialog box, A-2 citation databases loading information, 1-2 types of, 2-2 **Citation Server** configuration, 3-1 overview, 2-1 Code control property, A-26 Code element, A-27 Config variable, 3-39 configuration file displayn.cfg, 3-25, 3-41 linkfinder.cfg, 4-4 configuring citation databases for display in WebVoyage, 3-21 Citation Server, 3-1 LinkFinder with Citation Server, 4-1-4-8 connect.ini file, 3-18, 3-37, 3-38 sample, 3-19 control name, A-30, A-39 control property, A-30, A-39 Code, A-26 Equivalent, A-26 Other, A-26 count variable, 3-40 custom WebVoyage display, 3-37 directory, 3-24 creating, 3-25

# D

database weight for simultaneous search, 3-17 Database Code entries in the connect.ini, 3-19 Database Code field, 3-37, 3-38, 4-4 Database Definitions, 3-10, 3-37, 3-38, 4-4 Database screen, 3-37 Index

displaying citation databases on, 3-18 in WebVoyage, 3-18 default mouse-over text of LinkFinder button,, 4-2 DefaultCode element, A-35 DefaultValue element, A-28, A-35 deleting Hook To Holdings profiles, 3-10 directory custom WebVoyage display, 3-24 html, 3-45 vcit, 3-18, 3-24, 3-25, 3-37 webvoyage, 3-18, 3-21, 3-24, 3-37, 3-45, 4-2 zcit, 3-18, 3-24, 3-25, 3-37 Display element, A-23, A-27 [Display] stanza, 3-40 display.ini file, 3-39 displayn.cfg file, 3-25, 3-41

# E

[Edit Templates] stanza, A-5, A-8 element Caption, A-21 Code, A-27 DefaultCode, A-35 DefaultValue, A-28, A-35 Display, A-23, A-27 Equivalent, A-27 Lines, A-28 NoValue, A-34 Other, A-27 SameLine, A-22 Scroll, A-29 Source, A-22 Type, A-21 Width, A-21 Equivalent control property, A-26 Equivalent element, A-27

## F

field Database Code, 3-37, 3-38, 4-4 Field Definitions tab, 3-8 Field Override field, 3-9 file configuration displayn.cfg, 3-25, 3-41 linkfinder.cfg, 4-4 graphic viewn.gif, 3-45 initialization connect.ini, 3-18, 3-37, 3-38 display.ini, 3-39 opac.ini, 4-1 template.ini, A-6 [Folders] stanza, 3-18, 3-20, 3-37, 3-38

# G

[General] stanza, A-10, A-14 graphic file viewn.gif, 3-45

# Η

Hook To Holdings Field Override field, 3-9 profile 022a to 773x, 3-8 adding in System Administration, 3-4–3-7 profile, deleting, 3-10 Subfield Override field, 3-9 Hook to Holdings profile 022a to 773x, 3-4 determining, 3-3 html directory, 3-45

Templated Input, A-1

### Ι

initialization file connect.ini, 3-18, 3-37, 3-38 display.ini, 3-39 opac.ini, 4-1 template.ini, A-6 IP address of LinkFinder program on server, 4-2 ISSN variable, 4-4, 4-8 example, 4-6 Issue variable, 4-4, 4-7 example, 4-6

# J

Journal variable, 4-4, 4-6 example, 4-6

# L

Lines element, A-28 LinkFinder configuring for Citation Server, 4-1-4-8 database parsing profile stanza, 4-4 required variables, 4-4 MARC field parsing specification variables, 4-5 element descriptions, 4-5 format of. 4-5 overview, 2-2 parsing profiles for MARC information extraction, 4-4 program directing Voyager to, 4-1 LinkFinder button, 4-4 LinkFinder variable, 4-4 example, 4-6 linkfinder.cfg file, 4-4 LinkFinderButton variable, 4-2 LinkFinderServer variable, 4-1, 4-2 logins

## Μ

MARC field parsing specification variables, 4-4, 4-5 element descriptions, 4-5 format of, 4-5
MARC fields, 3-24, 3-25, 3-41, 4-4 in [Bibinitialization] stanza, A-17 in [BibMarcMapping] stanza, A-33
MARC leader field, A-15, A-32
MARCTemplate directory, A-6 mouse-over text of LinkFinder button, 4-2 default, 4-2 of Record Display buttons in WebVoyage, 3-40

# Ν

[New Template] stanza, A-8 [NonFiling] stanza, A-9 NoValue element, A-34

# 0

opac.ini file, 4-1 Other control property, A-26 Other element, A-27

## Р

parsing profiles for LinkFinder MARC information extraction, 4-4 Pg variable, 4-4, 4-8 example, 4-6

### R

Record screen, 4-2

# S

SameLine element, A-22 Sample citation database code in pre-existing list of databases in connect.ini. 3-22 Sample citation database code in separate Set Name stanza in connect.ini, 3-22 sample connect.ini file, 3-19 screen Database, 3-18, 3-37 Record. 4-2 WebVoyage Database, 3-18 Scroll element, A-29 Select a MARC Template dialog box, A-4 Set Name stanza, 3-19, 3-21, 3-37, 3-38 simultaneous search database weight for, 3-17 Source element, A-22 stanza [Bibinitialization], A-10, A-15 [BibMarcMapping], A-10, A-29 [Display], 3-40 [Edit Templates], A-5, A-8 [Folders], 3-18, 3-20, 3-37, 3-38 [General], A-10, A-14 LinkFinder database parsing profile, 4-4 [New Template], A-8 [NonFiling], A-9 Set Name, 3-19, 3-21, 3-37, 3-38 [View\_Record\_Page], 4-1 Subfield Override field, 3-9 System Administration adding a Hook To Holdings profile to, 3-4-3-7 Database Code field, 4-4 Database Definitions, 3-10, 4-4 display of databases in WebVoyage, 3-18 Field Definitions tab, 3-8 Field Override field, 3-9 Subfield Override field, 3-9 System Administration module

Cataloging Profile Definition dialog box in, A-2

# Т

template configuration files in Templated Input, A-6, A-9 template.ini file, A-6 Templated Input, A-1 combination box, A-21, A-22 creating records with, A-3 editing records with, A-3 logins, A-1 overview, A-1 selecting a MARC template in, A-4 template configuration files, A-6, A-9 text box, A-21, A-28 using multiple control properties in single stanza, A-43 using other configuration files with, A-22 Type element, A-21

## U

Use Templated Forms check box, A-2

# V

variable Author, 4-4, 4-7 example, 4-6 Config, 3-39 count, 3-40 ISSN, 4-4, 4-8 example, 4-6 Issue, 4-4, 4-7 example, 4-6 Journal, 4-4, 4-6 example, 4-6 LinkFinder, 4-4 example, 4-6 LinkFinderButton, 4-2 LinkFinderServer, 4-1, 4-2 Pg, 4-4, 4-8 example, 4-6 Vol, 4-4, 4-7 example, 4-6 Year, 4-4, 4-8 example, 4-6 vcit directory, 3-18, 3-24, 3-25, 3-37 [View\_Record\_Page] stanza, 4-1 viewn.gif file, 3-45 Vol variable, 4-4, 4-7 example, 4-6

## $\mathbf{Z}$

Z39.50, 3-17 zcit directory, 3-18, 3-24, 3-25, 3-37

# W

WebVoyage configuring citation databases for display in, 3-21 Database screen, 3-18 headings of database list boxes, 3-18 display directory custom, 3-25 vcit, 3-18, 3-24, 3-25, 3-37 zcit, 3-18, 3-24, 3-25, 3-37 Record screen, 4-2 webvoyage directory, 3-18, 3-21, 3-24, 3-37, 3-45, 4-2 WebVoyage display customizing, 3-37 weight database simultaneous search, for, 3-17 Width element, A-21

# Y

Year variable, 4-4, 4-8 example, 4-6 Index